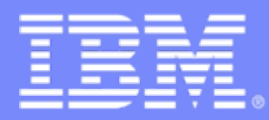

Advanced Technical Skills (ATS) North America

# zPCR Capacity Sizing Lab

## **SHARE - Sessions 8883/9098**

March 2, 2011

**John Burg Brad Snyder Materials created by John Fitch and Jim Shaw IBM**

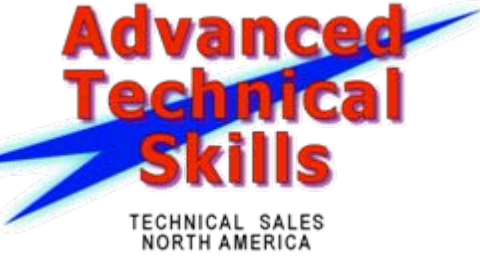

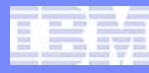

## **Trademarks**

### **The following are trademarks of the International Business Machines Corporation in the United States and/or other countries.**

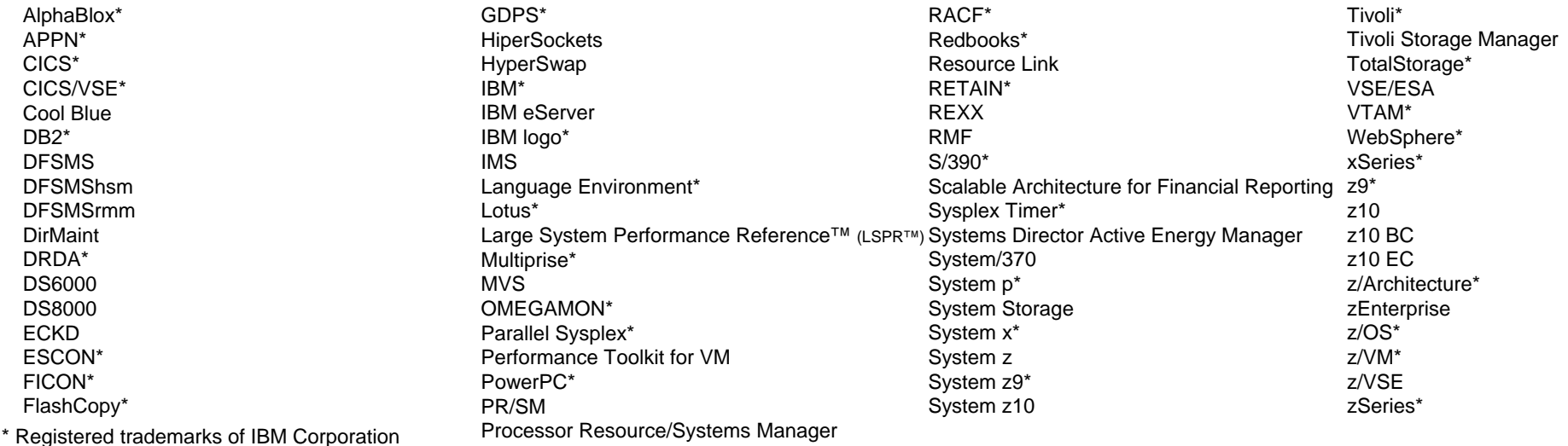

### **The following are trademarks or registered trademarks of other companies.**

Adobe, the Adobe logo, PostScript, and the PostScript logo are either registered trademarks or trademarks of Adobe Systems Incorporated in the United States, and/or other countries. Cell Broadband Engine is a trademark of Sony Computer Entertainment, Inc. in the United States, other countries, or both and is used under license therefrom.

Java and all Java-based trademarks are trademarks of Sun Microsystems, Inc. in the United States, other countries, or both.

Microsoft, Windows, Windows NT, and the Windows logo are trademarks of Microsoft Corporation in the United States, other countries, or both.

Intel, Intel logo, Intel Inside, Intel Inside logo, Intel Centrino, Intel Centrino logo, Celeron, Intel Xeon, Intel SpeedStep, Itanium, and Pentium are trademarks or registered trademarks of Intel Corporation or its subsidiaries in the United States and other countries.

UNIX is a registered trademark of The Open Group in the United States and other countries.

Linux is a registered trademark of Linus Torvalds in the United States, other countries, or both.

ITIL is a registered trademark, and a registered community trademark of the Office of Government Commerce, and is registered in the U.S. Patent and Trademark Office.

IT Infrastructure Library is a registered trademark of the Central Computer and Telecommunications Agency, which is now part of the Office of Government Commerce.

\* All other products may be trademarks or registered trademarks of their respective companies.

### **Notes**:

Performance is in Internal Throughput Rate (ITR) ratio based on measurements and projections using standard IBM benchmarks in a controlled environment. The actual throughput that any user will experience will vary depending upon considerations such as the amount of multiprogramming in the user's job stream, the I/O configuration, the storage configuration, and the workload processed. Therefore, no assurance can be given that an individual user will achieve throughput improvements equivalent to the performance ratios stated here. IBM hardware products are manufactured from new parts, or new and serviceable used parts. Regardless, our warranty terms apply.

All customer examples cited or described in this presentation are presented as illustrations of the manner in which some customers have used IBM products and the results they may have achieved. Actual environmental costs and performance characteristics will vary depending on individual customer configurations and conditions.

This publication was produced in the United States. IBM may not offer the products, services or features discussed in this document in other countries, and the information may be subject to change without notice. Consult your local IBM business contact for information on the product or services available in your area.

All statements regarding IBM's future direction and intent are subject to change or withdrawal without notice, and represent goals and objectives only.

Information about non-IBM products is obtained from the manufacturers of those products or their published announcements. IBM has not tested those products and cannot confirm the performance, compatibility, or any other claims related to non-IBM products. Questions on the capabilities of non-IBM products should be addressed to the suppliers of those products.

Prices subject to change without notice. Contact your IBM representative or Business Partner for the most current pricing in your geography.

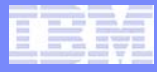

# zPCR Capacity Sizing Labs

### $\overline{\phantom{a}}$ **Part 1 - Intro and Overview**

- zPCR Introduction with C V7.1a
- Includes Advanced Mode Update
- What's new in zPCR V7.2a

### **Part 2 – Hands-on Lab**

- 1 Exercise to demonstrate the use of Advanced Mode functions in zPCR
	- 6 Tasks
	- 2 optional specialty engine considerations
- Use as a refresher

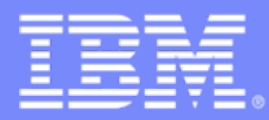

Advanced Technical Skills (ATS) North America

# zPCR Capacity Sizing Lab Part 1 Introduction and Overview

**SHARE - Sessions 8883** 

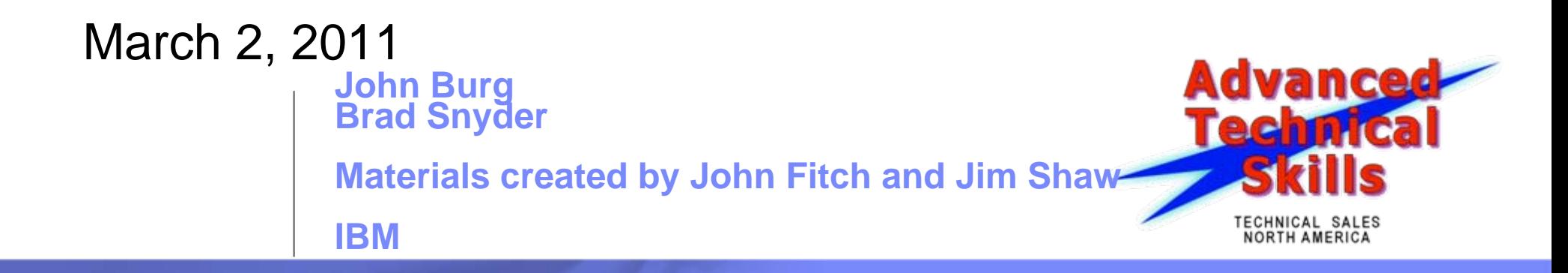

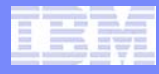

# Agenda

- $\mathbb{R}^3$ **Introducing zPCR**
- $\mathcal{C}^{\mathcal{A}}$ **LSPR Background**
- $\mathcal{L}_{\mathcal{A}}$ **MIPS Tables Vs. zPCR LPAR Configuration Capacity Planning**
- $\mathcal{L}_{\mathcal{A}}$ **zPCR Basic Mode**
- $\mathcal{C}^{\mathcal{A}}$ **zPCR Advanced Mode**
- **Update on zPCR C V7.2a**
- $\overline{\phantom{a}}$ **Where to get more Information**
- $\Box$ **Summary**

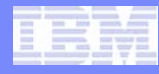

# Introducing zPCR

- **Provides capacity relationships for System z processors, considering**
	- LPAR configuration
	- SCP/workload environment
	- Use of specialty CPs (zAAP, zIIP, IFL, and ICF)
- **Based on IBM Large Systems Performance Reference (LSPR)**
- **The IBM tool to properly size mainframe upgrades**
	- Expected accuracy of  $\pm 5\%$
- **A PC based tool written in Java for Windows XP/Vista/7**
	- Available to customers since 10/2005
	- "As Is", free tool available from the web

### e<br>S **New Processor Announcements available in zPCR for:**

- IBM Account Teams at Announcement
- Customers generally within 30 days after Announcement

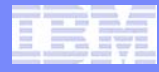

## **Introduction to LSPR**

- П **A set of representative SCP/workload environments**
	- SCPs: z/OS, z/VM, and Linux on System z
	- Workload categories: Low  $\leftarrow$  Relative Nest Intensity  $\rightarrow$  High
	- Current LSPR workload categories: Low, Average, High
	- zPCR extends published categories
		- Low-Avg
		- Avg-High
	- A methodology focused on processor capacity
	- No significant external constraints
	- Equivalent (reasonably high, e.g. >= 95%) processor utilization

### П **A metric to communicate the results**

- ITR: Internal Throughput Rate
- Transactions or Jobs per processor busy second
- П **Information stored on the web**
	- **https://www.ibm.com/servers/resourcelink/lib03060.nsf/pages/lsprindex?OpenDocument**

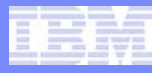

# New LSPR Workload Categories

- $\mathcal{L}_{\mathcal{A}}$  Various combinations of prior workload primitives are measured on which the new workload categories are based
	- **Applications include CICS, DB2, IMS, OSAM, VSAM, WebSphere, COBOL, utilities**
- $\mathcal{L}_{\mathcal{A}}$ **Low** (relative nest intensity)
	- **Workload curve representing light use of the memory hierarchy**
	- **Similar to past high scaling workload primitives**
- $\mathcal{L}_{\mathcal{A}}$  Average (relative nest intensity)
	- **Workload curve expected to represent the majority of customer workloads**
	- **Similar to the past LoIO-mix curve**
- $\mathcal{L}_{\mathcal{A}}$ High (relative nest intensity)
	- **Workload curve representing heavy use of the memory hierarchy**
	- **Similar to the past DI-mix curve**
- **EXTER Extends published categories** 
	- **Low-Avg**
		- **50% Low and 50% Average**
	- **Avg-High**
		- **50% Average and 50% High**

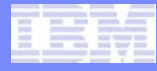

### **RNI-based Workload "Hint" Decision Table**

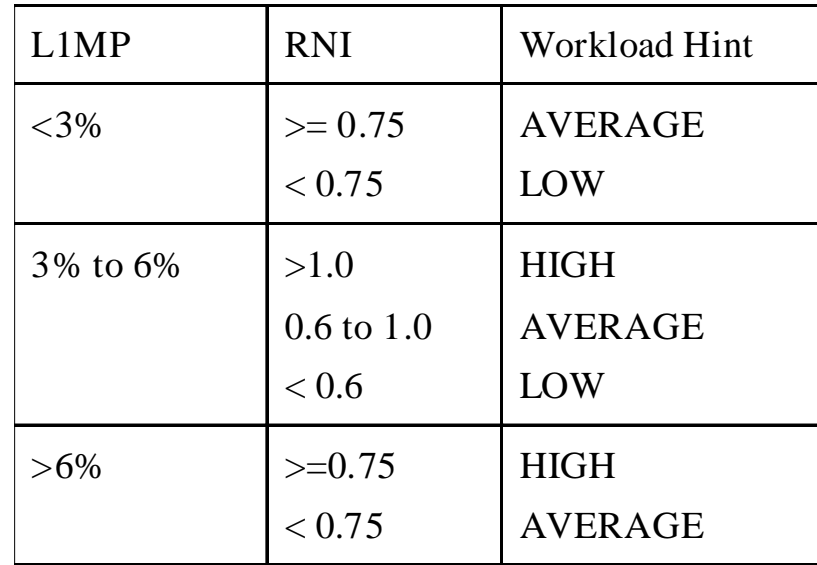

Notes: applies to z10 CPU MF data table may change based on feedback

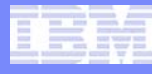

### **zPCR Workload Characterization for z/OS**

"Scope of Work" Definition Change

New z/OS Workload Categories Defined

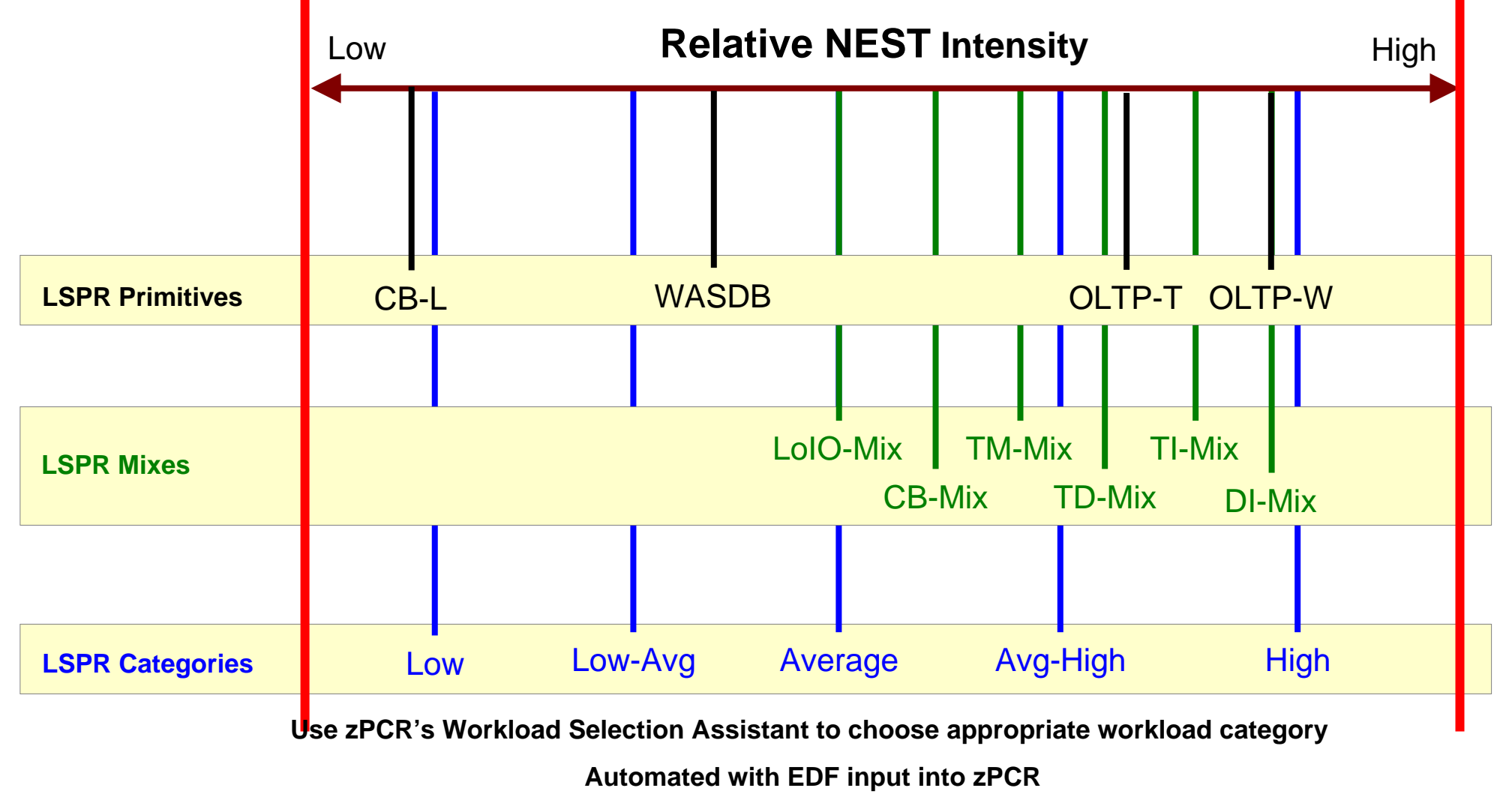

**Note: Workload selection is automated in zCP3000**

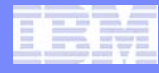

# LSPR Data

- **LSPR data is built from a set of benchmarks running** representative workloads
- **Over time, LSPR benchmarks are changed to reflect** changes in processor architecture, operating system capabilities, and new patterns for production workloads
- **Cannot directly compare relative processor capacity** across different versions of LSPR benchmarks

# LSPR Tables

- **Multi-image (MI) Processor Capacity Ratio table** 
	- –Median complex LPAR configuration for each model based on customer profiles
	- –Most representative for vast majority of customers
	- –Same workload assumed in every partition
	- –z/OS only
	- –Used for "high level" sizing
	- –Used to develop the MSU rating
- **Single-image (SI) Processor Capacity Ratio table** 
	- –One z/OS partition equal in size to N-way of model (limit to max CPs supported by SCP version)
	- –Representative for truly single image z/OS cases
	- –Used as the base for zPCR LPAR Configuration Capacity Planning

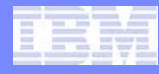

# MIPS Tables Vs zPCR

## **MIPS Tables**

- Adequate for Business Planning
	- High level sizing for hardware and software budget planning
	- Based on "averages"
- Must be referenced to a specific set of LSPR benchmarks or invalid

## **zPCR Sizing - LPAR Configuration Capacity Planning**

- Detailed Capacity Sizing based on:
	- Specific LPAR configuration (number, weights, and logical processors)
	- Specific SCP/workload mix
	- Specific use of specialty engines (zAAP, zIIP, IFL, and ICF)
- Built around concept of a Reference CPU

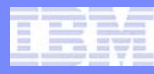

# What is new in zPCR C V7.2a

### П **z/OS LSPR Single-Image and Multi-Image Tables enhanced**

- The default processor table size has been reduced to include only z9 and later families
- The user can now switch between this "subset" view and the full table

### П **Enhanced EDF (Enterprise Data File) support**

- Supports Power-Saving mode
- Number of Logical engines parked will now be indicated
- EDFs collected in different Time Zones will now be synced to the first EDF

### П **Enhanced RMF support**

– Power-Saving mode is now supported

### **zPCR External File format enhanced**

- To indicate if a processor is in Power-Saving mode
- $\mathcal{L}_{\mathcal{A}}$  **Enhanced LPAR configurations definitions in Advanced-Mode**
	- These may now be renamed up to 20 characters in length

### $\overline{\phantom{a}}$ **Basic Mode enhanced**

- Users may now provide a 50 character description.
- Shows on all input and report windows
- Consistent with Advanced Mode

### **SMF 113 "Hint" workload**

– New CPU MF workload window allows the user apply the "hint" workload to all partitions with a "Hint" workload assigned

### $\overline{\phantom{a}}$ **SMF 113 terminology has been changed**

– CPU MF CPU Measurement Facility

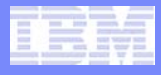

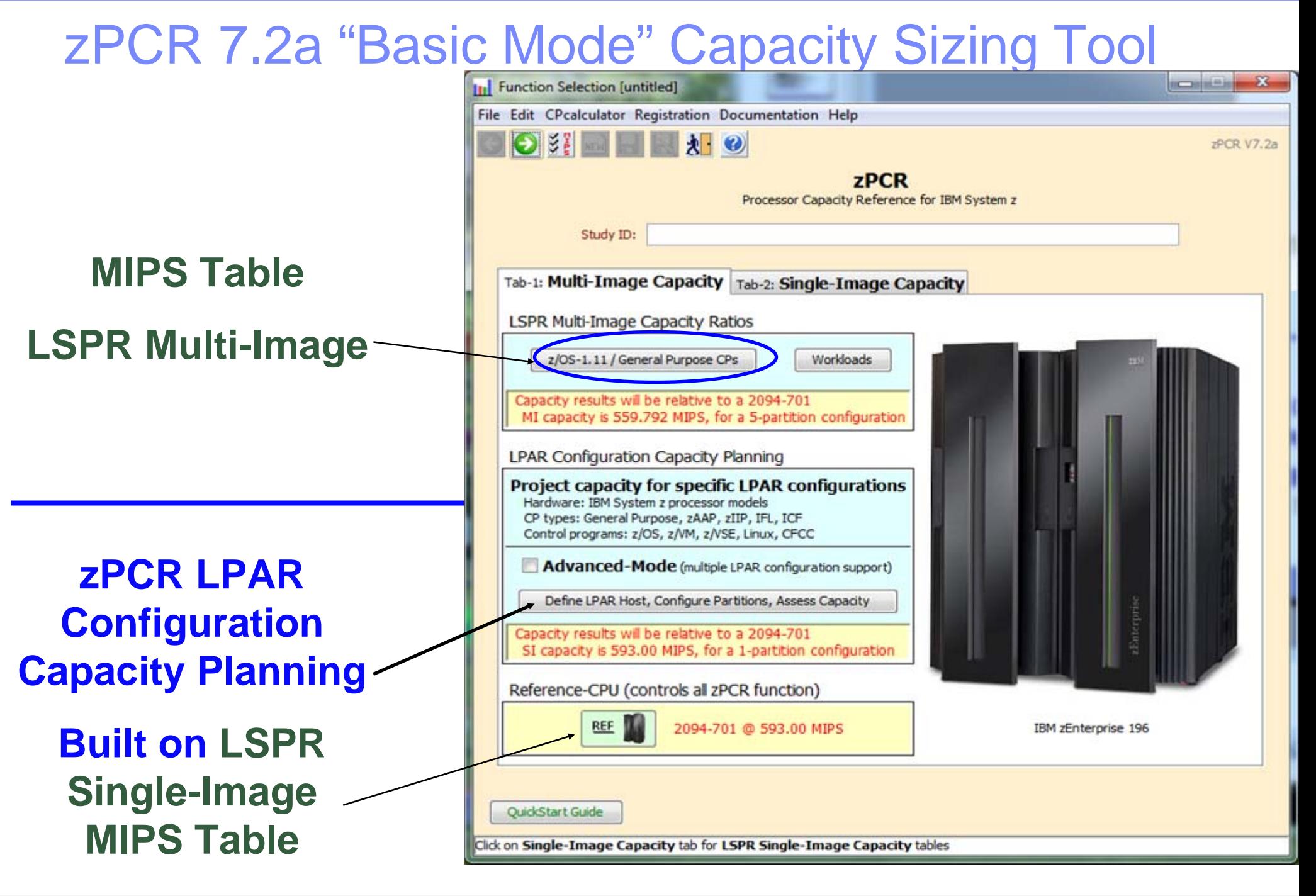

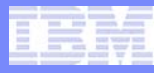

# zPCR V7.2a Basic Mode …

- **Operates on 1 LPAR configuration at a time.**
- **Operates the same as previous releases of zPCR** 
	- **v5.4 and before**
- All files created with zPCR 5.4 and before are "Basic Mode".
- All files created with zPCR 6.x and beyond in "Basic Mode" are "Basic Mode"

# Introducing zPCR C V7.2a – Advanced Mode

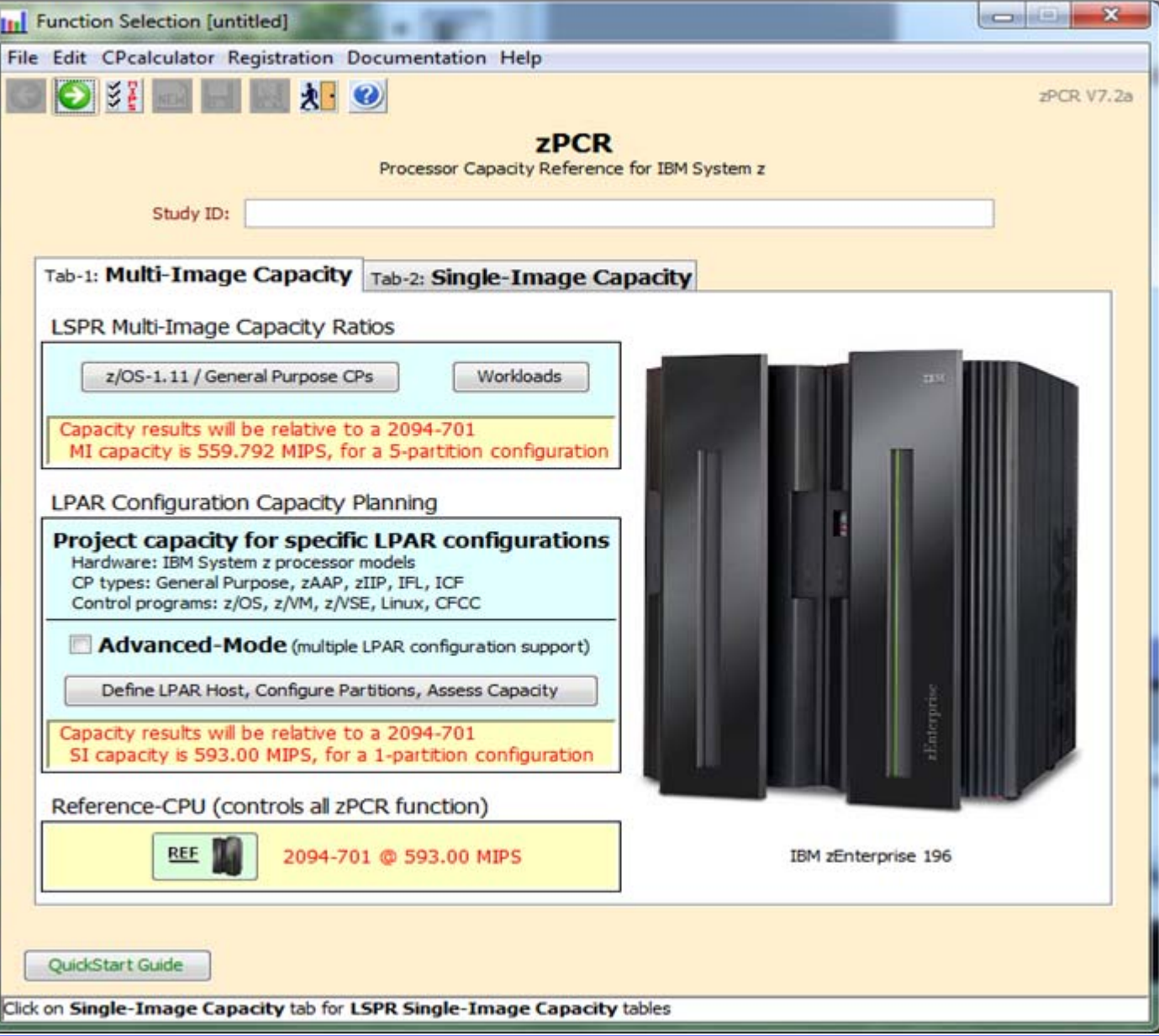

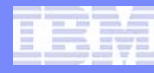

## zPCR Advanced Mode

## **Provides Capacity Comparisons between 2 LPAR configurations**

- The "Current" Vs "Alternate" (Alt-1, Alt-2, Alt-3, Alt-4, Alt-5)
	- User can rename these to what ever they wish up to 20 characters
- More efficient than running zPCR multiple times and manually comparing the results
- Ability to drag & drop RMF partition reports, zPCR files and \*EDF files onto "Current" & "Alternate"

### er<br>19 **Is recommended when comparing capacity changes that include:**

- Changing the LPAR host processor family
- Changing the LPAR host processor's CP configuration
- Changing the way that one or more partitions are defined, (e.g. weights, LCPs, SEs)
- Adding one or more new partitions
- Deleting one or more current partitions.

### **For Capacity Comparisons to be useful, configurations being compared should both contain some or all of the same partitions**

– (i.e., in terms of partition type, name, SCP, and workload).

**Note: EDF (Enterprise data Files) are new with zPCR 7.x and are created using CP3KEXTR**

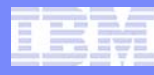

## **Summary of Advanced Mode function**

- Г **Multiple LPAR configurations (currently limited to six) can be defined**
- $\mathcal{L}_{\mathcal{A}}$  **Several additional windows and functions are available**
	- *LPAR Host / Partition Comparison Reports-* To compare capacity results between LPAR configurations
	- *Margin of Error Consideration*  To show the effect on capacity when ±5% margin-of-error is applied
	- *Optimize SHR LCPs*  To optimize LCPs
	- *LPAR Host Capacity Summary* To show summary of MIPS by pool type for Current and all Alternates
- ×, **All capacity values are based on a single Reference-CPU setting**
	- The MI and SI tables will be viewed using Reference-CPU settings that are consistent between them
	- The MI Reference-CPU setting is based on the Reference-CPU setting as specified in the LSPR FAQ
	- 1-way processors only
- **The Reference-CPU can be calibrated for the first LPAR configuration only to produce a desired capacity result**
- $\mathcal{L}_{\mathcal{A}}$  **The Workloads window, used to customize the MI table view, must be accessed from either of the LSPR Processor Capacity Ratios tables,**
	- since the Function Selection window is no longer accessible

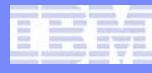

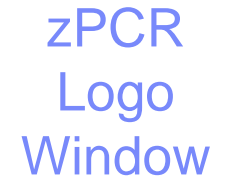

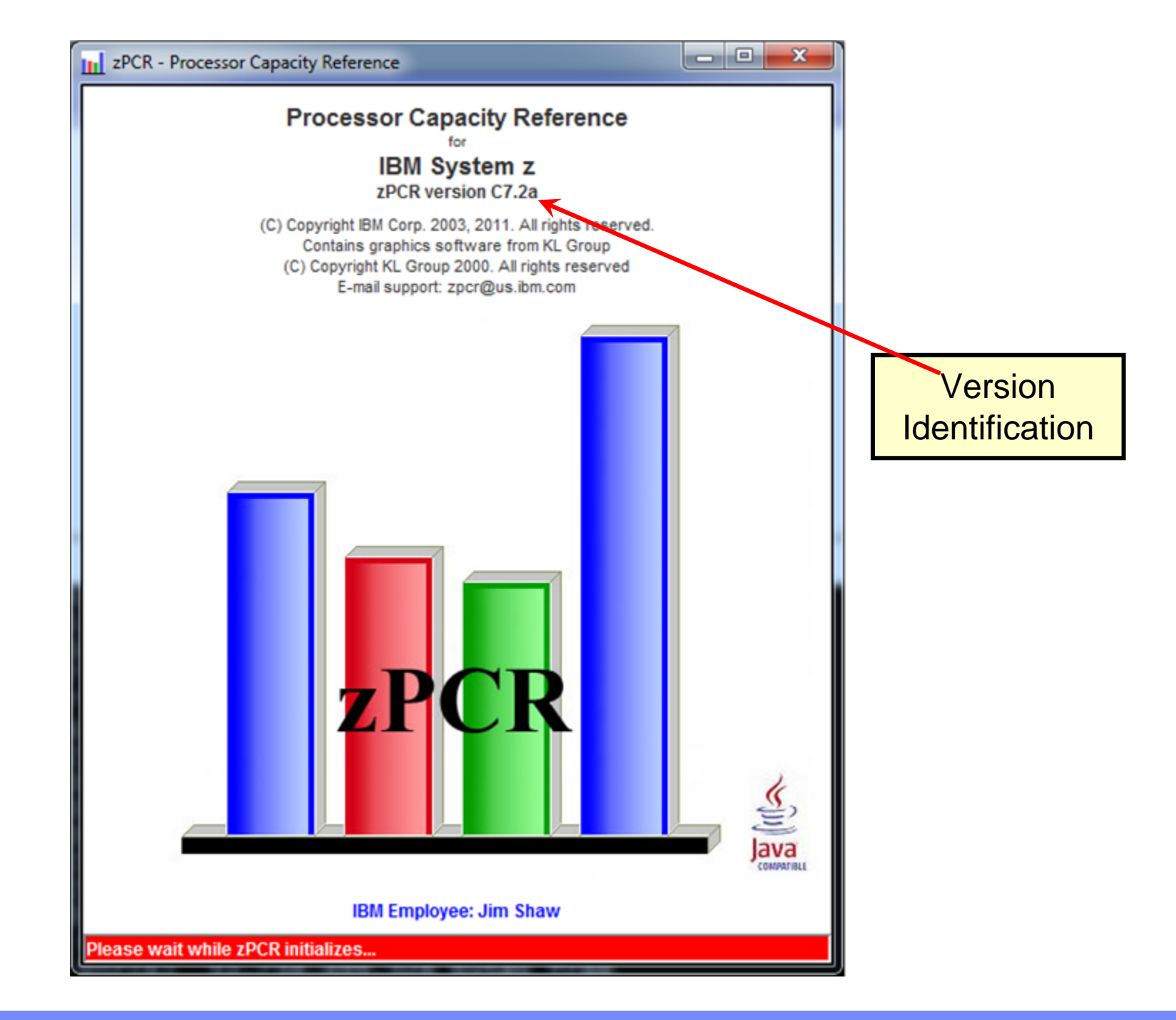

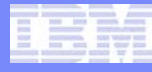

### Advanced Technical Skills

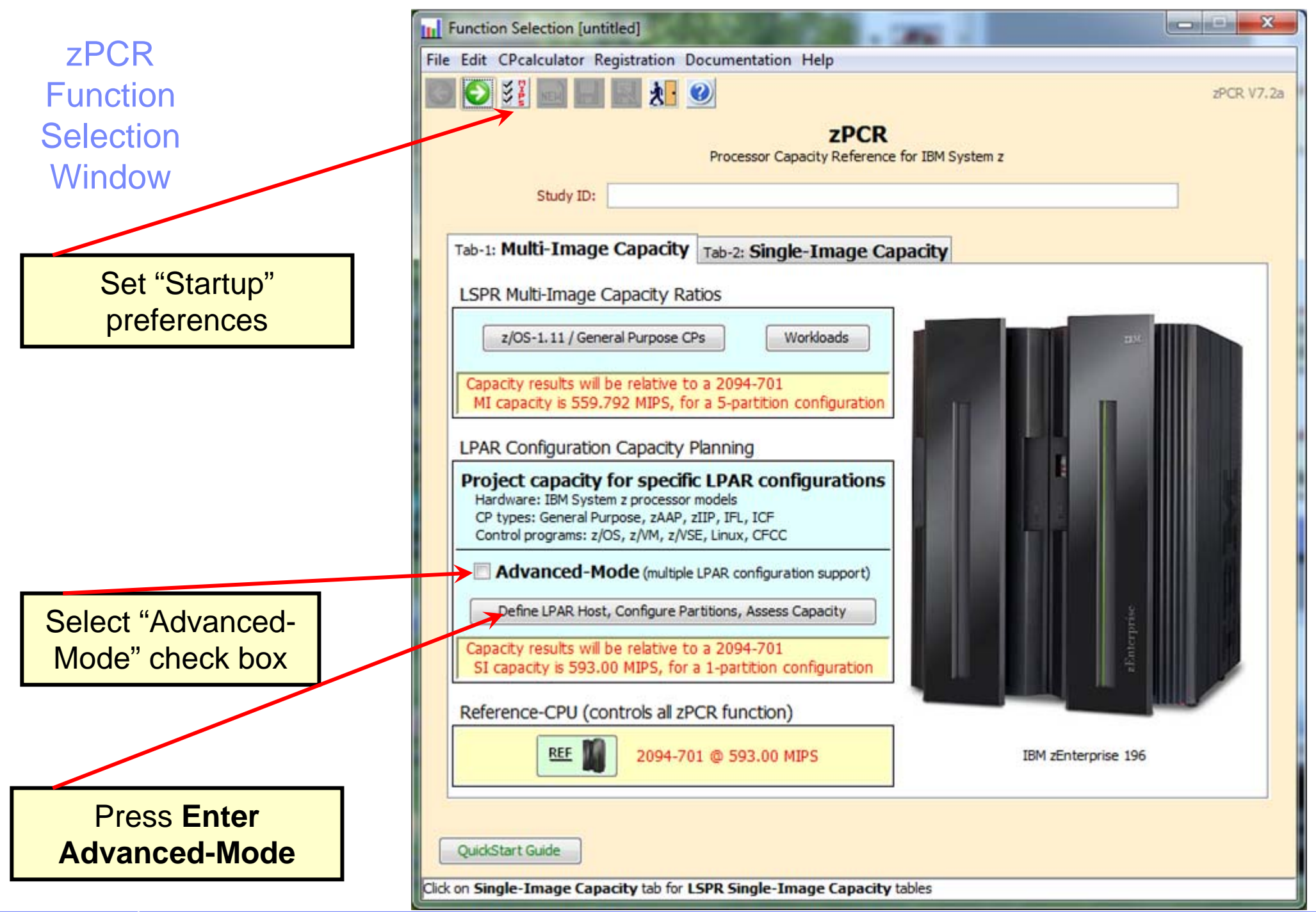

## zPCR **Startup Preferences**

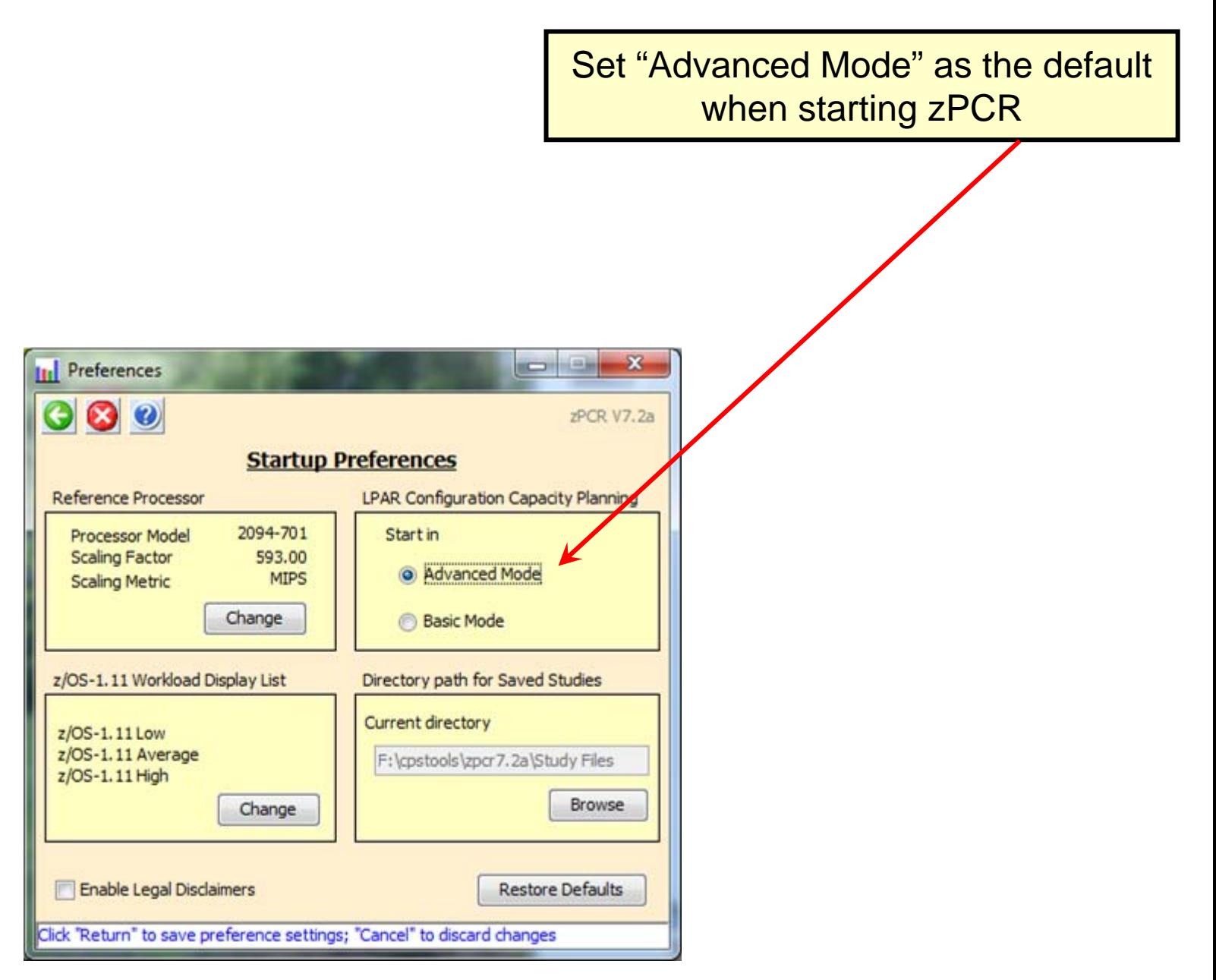

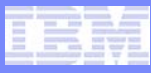

### Advanced Technical Skills

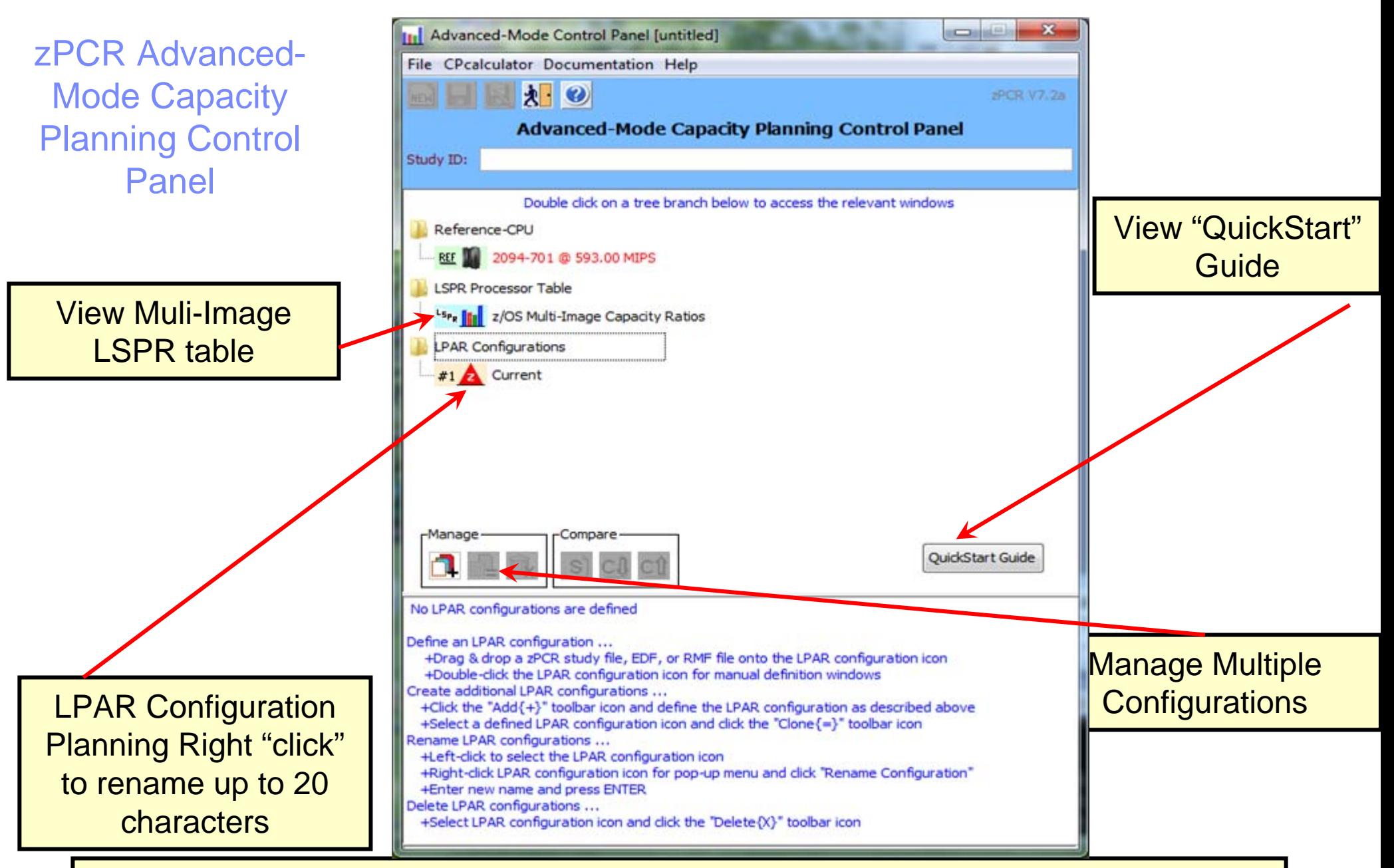

You may drag and drop zPCR study files, RMF reports or EDFs onto the LPAR Configurations planning area or use the file drop down to load zPCR study files.

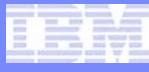

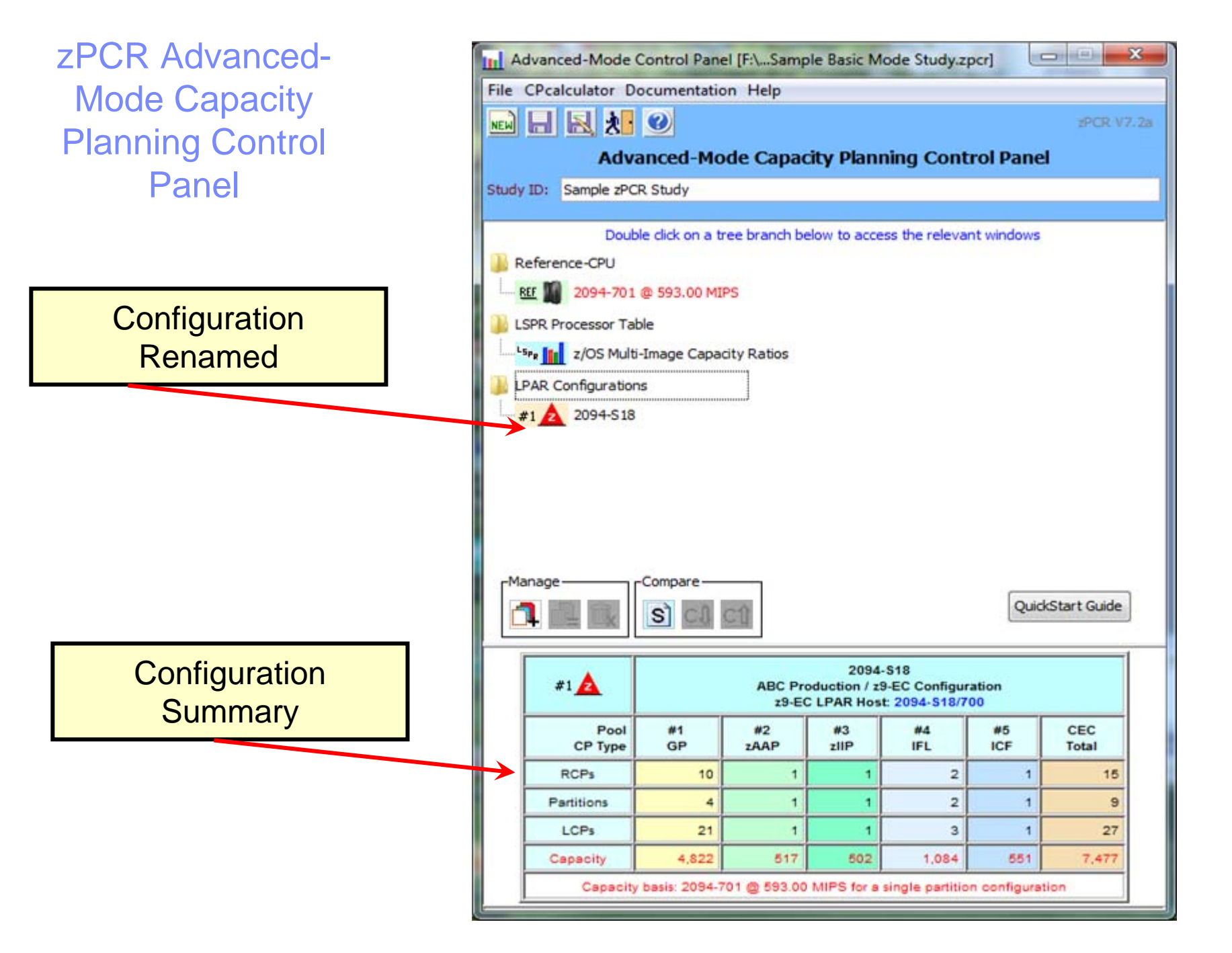

### Advanced Technical Skills

zPCR Advanced-Mode Capacity Planning Control Panel

Comparison Report

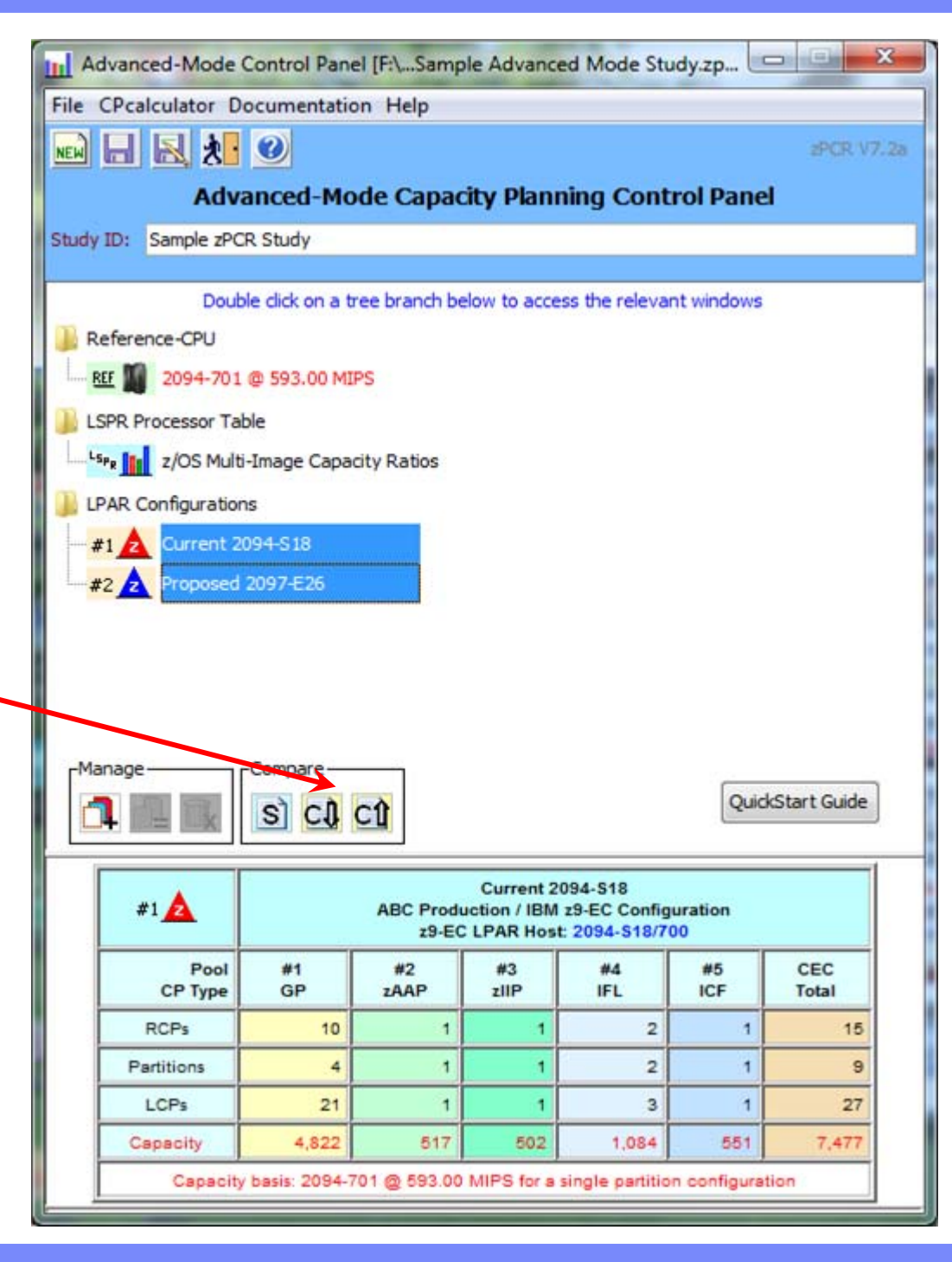

## Host Capacity Comparison Report

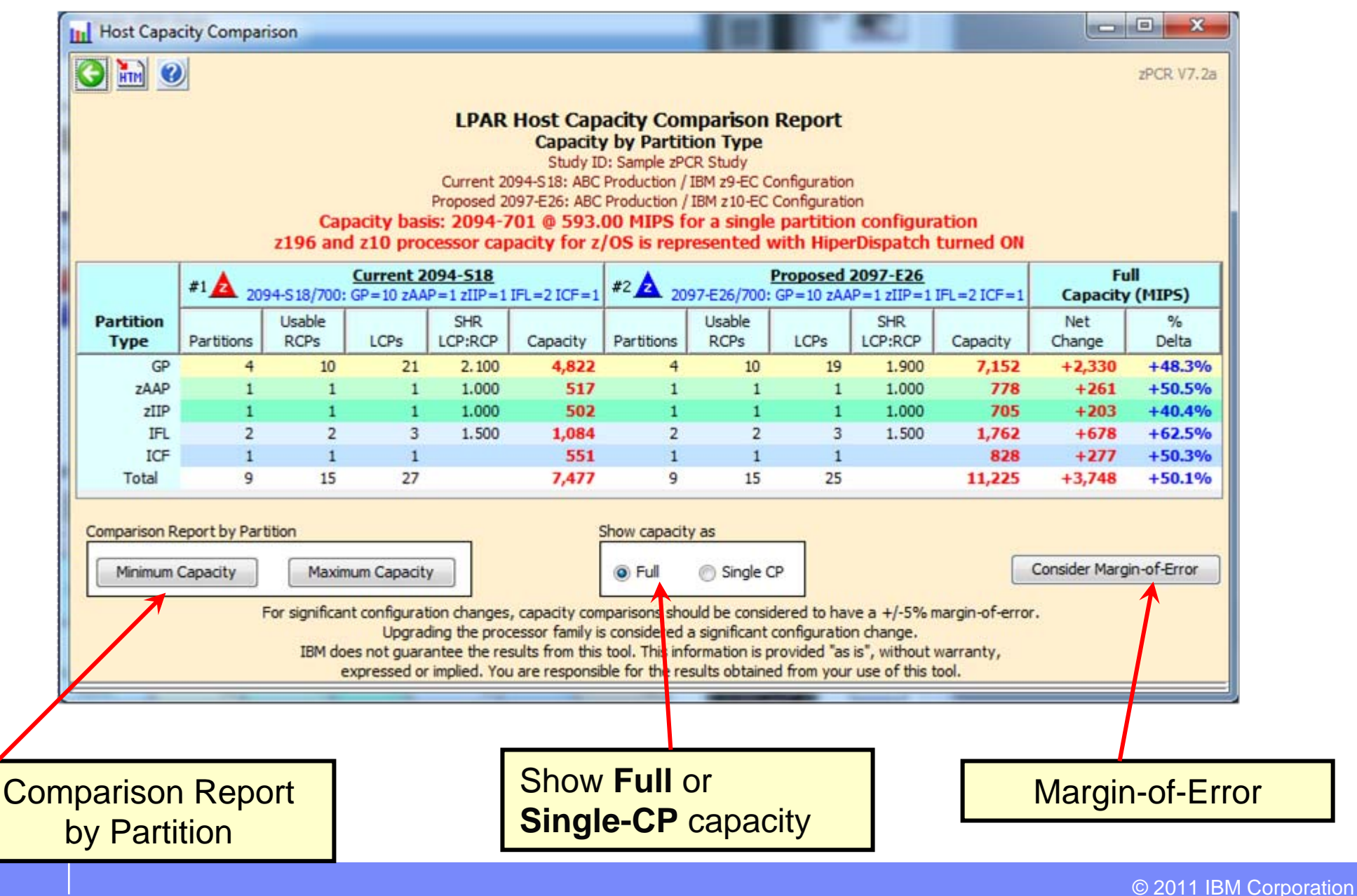

**26**

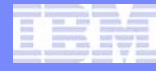

## Margin-of-Error Report

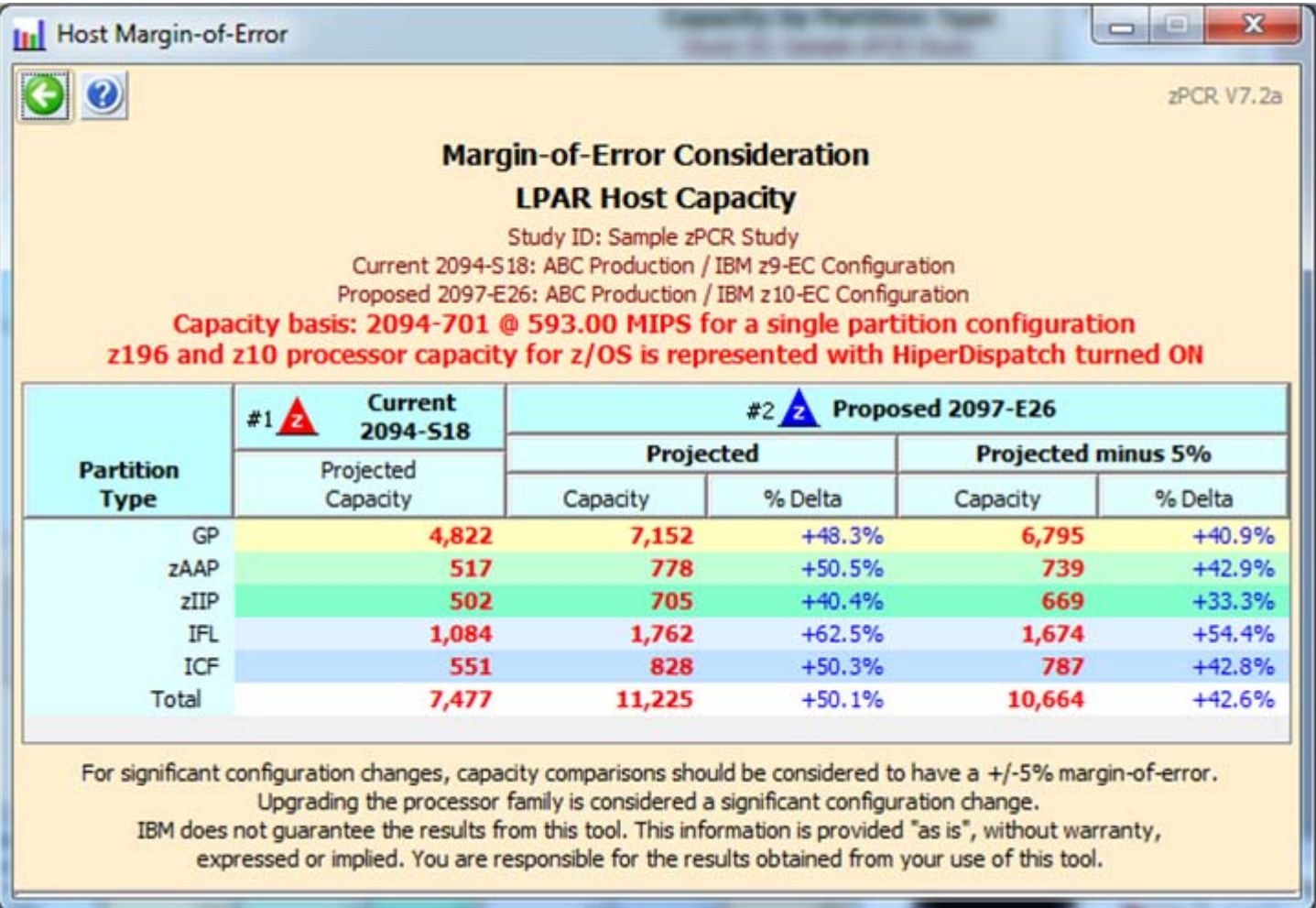

## Partition Capacity Comparison Report

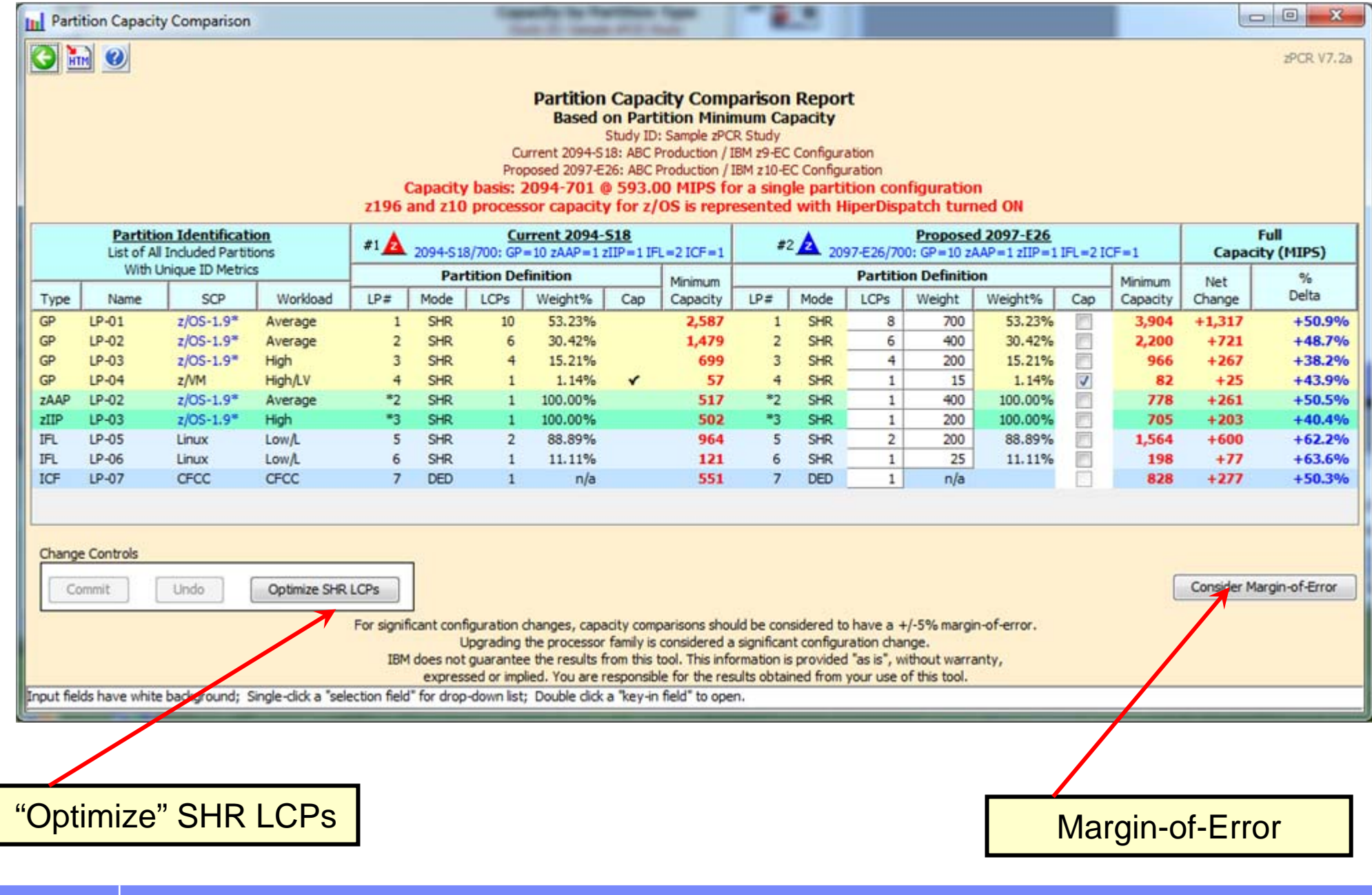

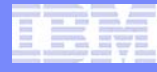

## Optimize Share LCP Configuration

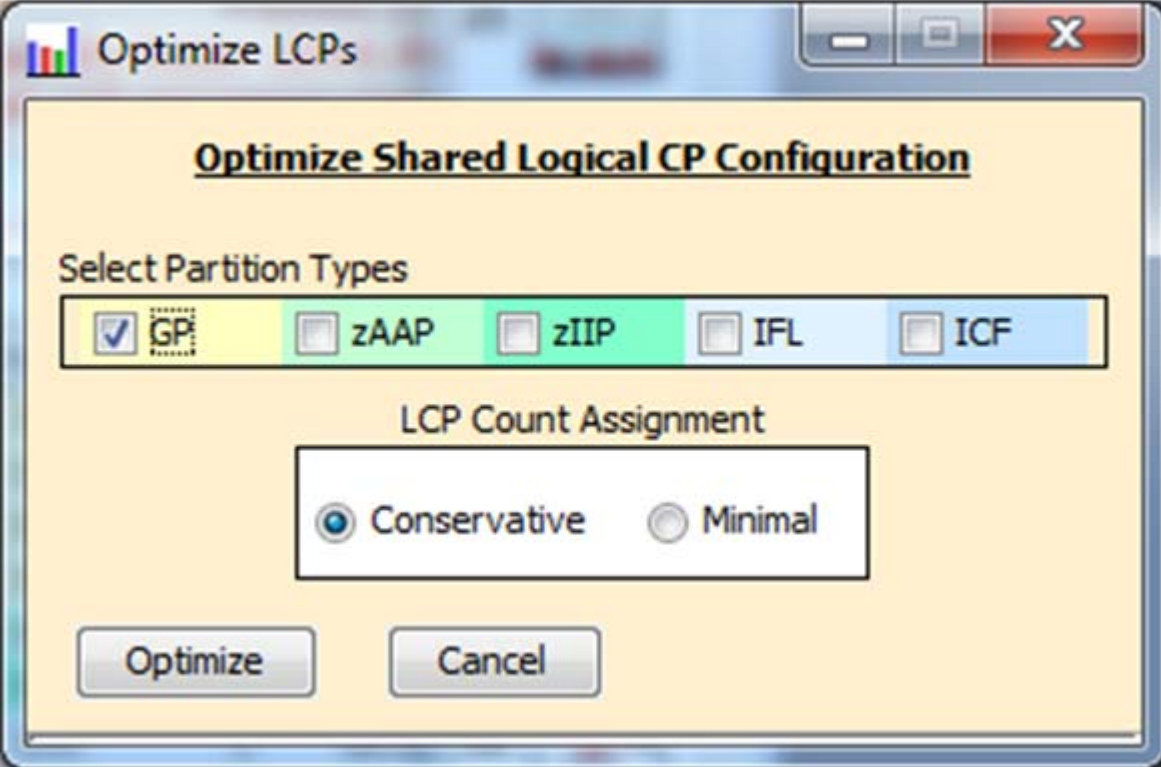

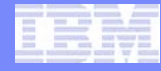

## Commit the Changes

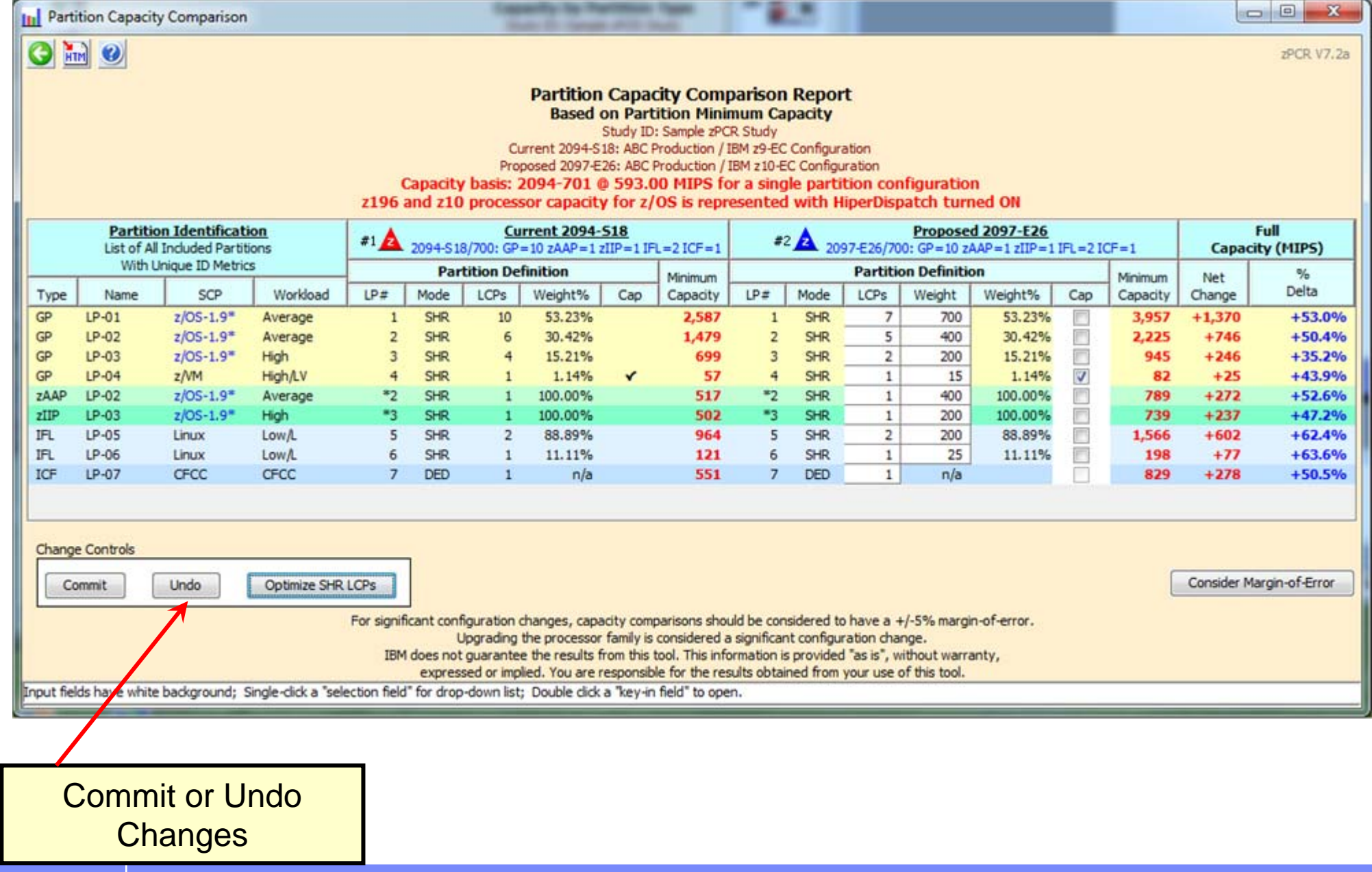

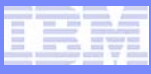

### Add additional partitions from RMF

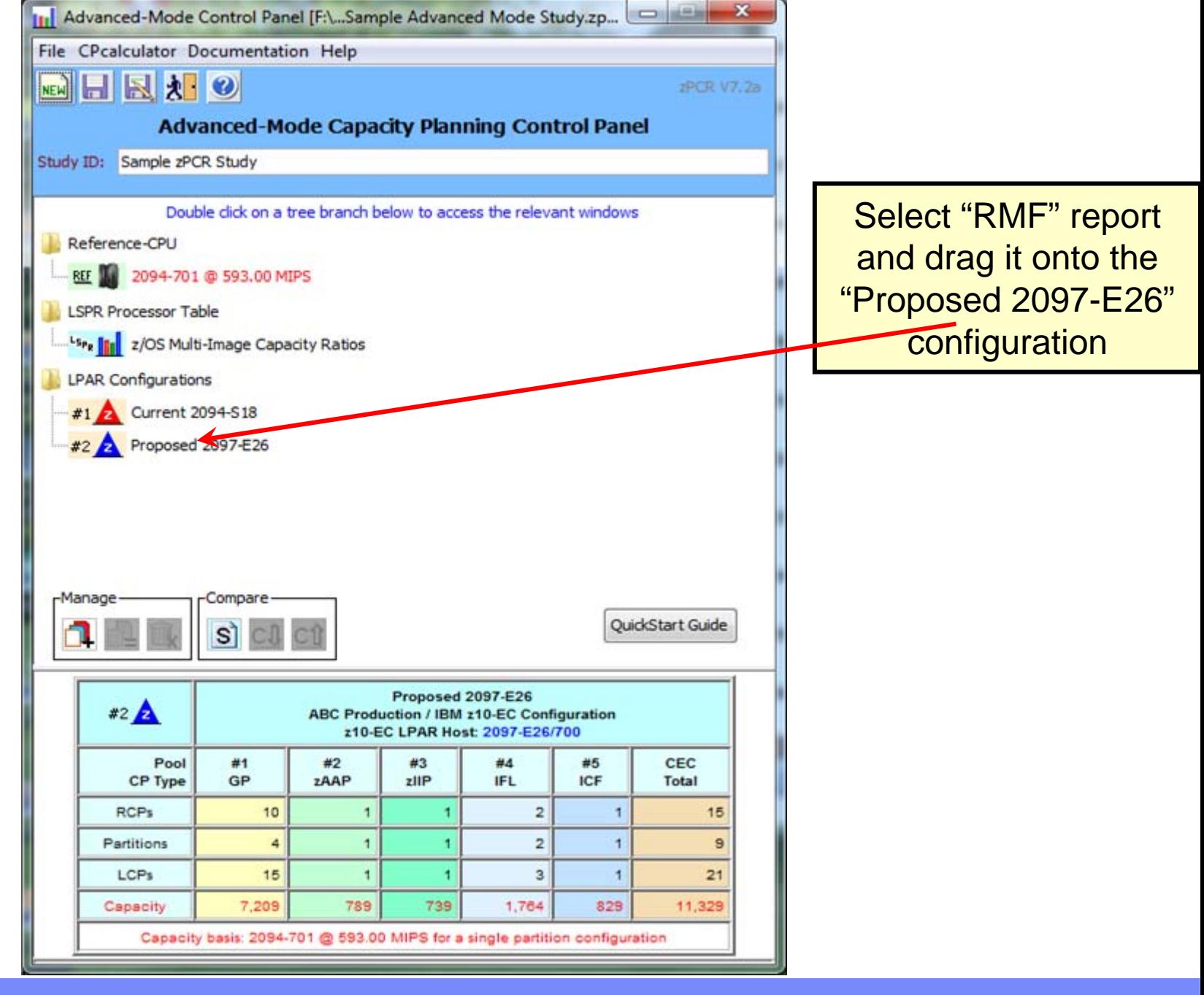

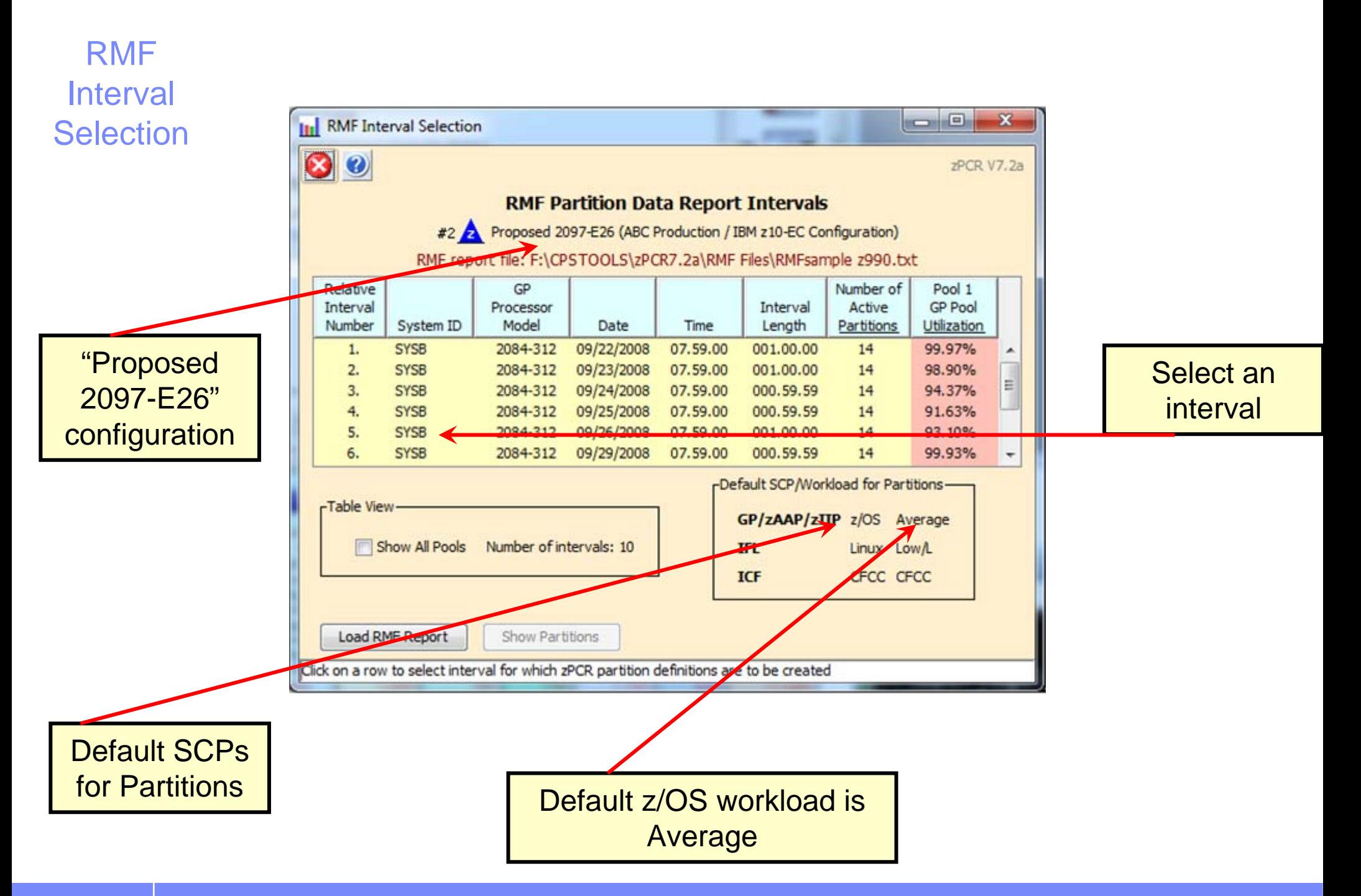

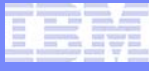

# Get specific partitions

from RMF **Select the partitions to be added. Note zAAP/zIIP** partitions will always follow the GP partition.

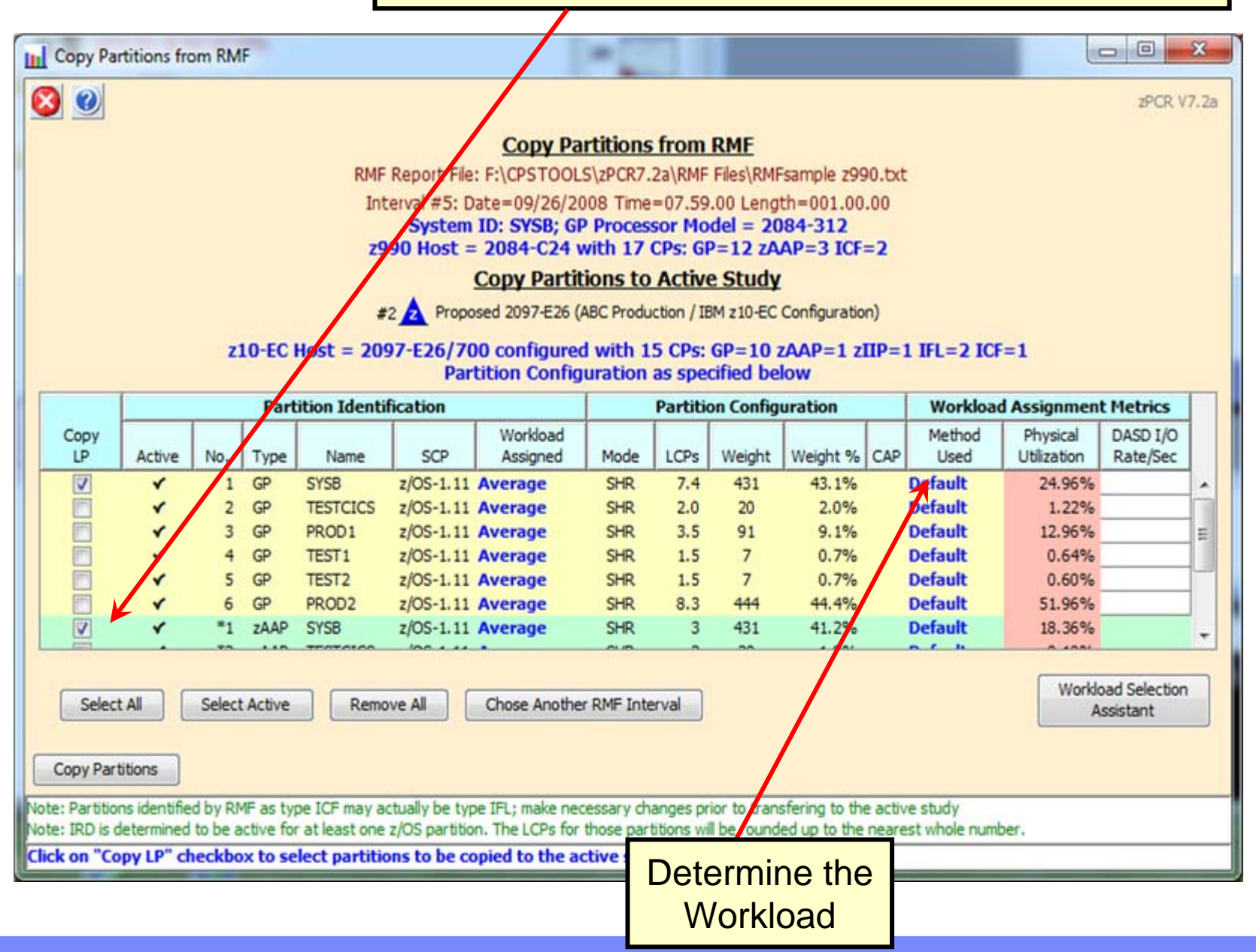

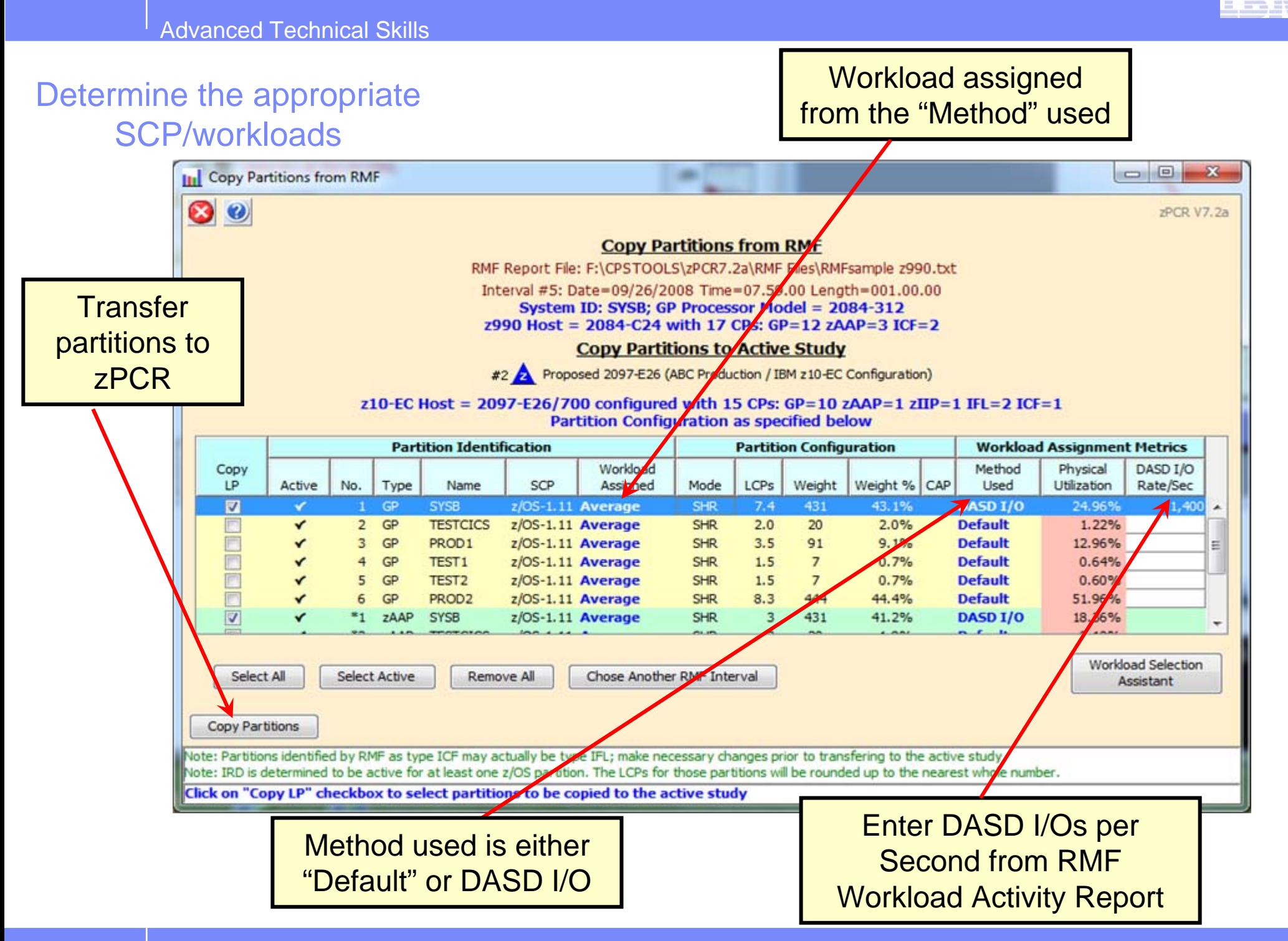

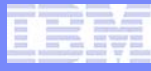

Advanced Technical Skills

Detail report with additional partitions added

Added partitions from RMF

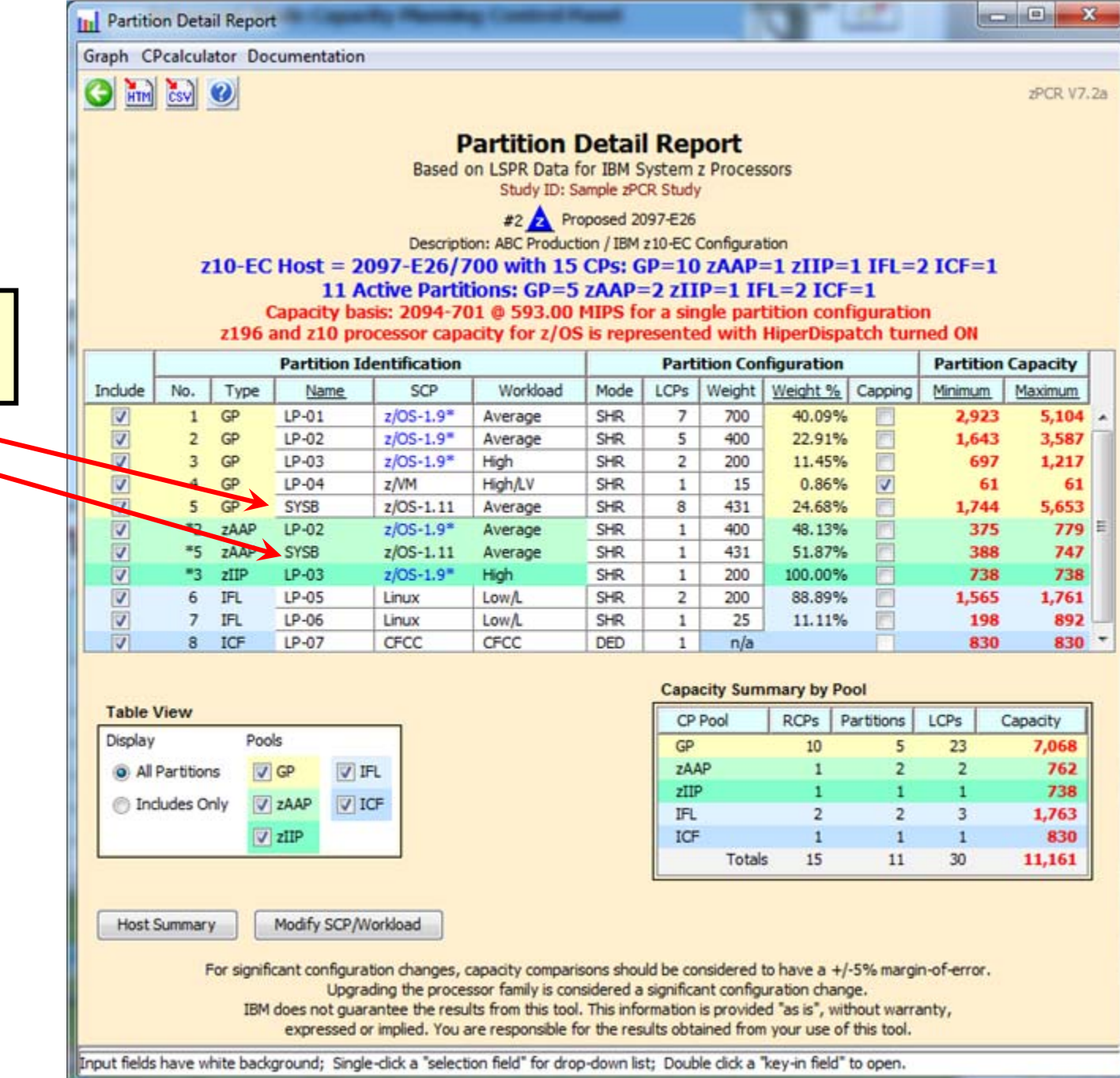

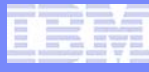

Advanced Technical Skills

### **Show Host Capacity Summary**

F. Click on the *Host Capacity Summary* icon  $\boxed{\text{s}}$  to view the report.

> Click Host Capacity Summary

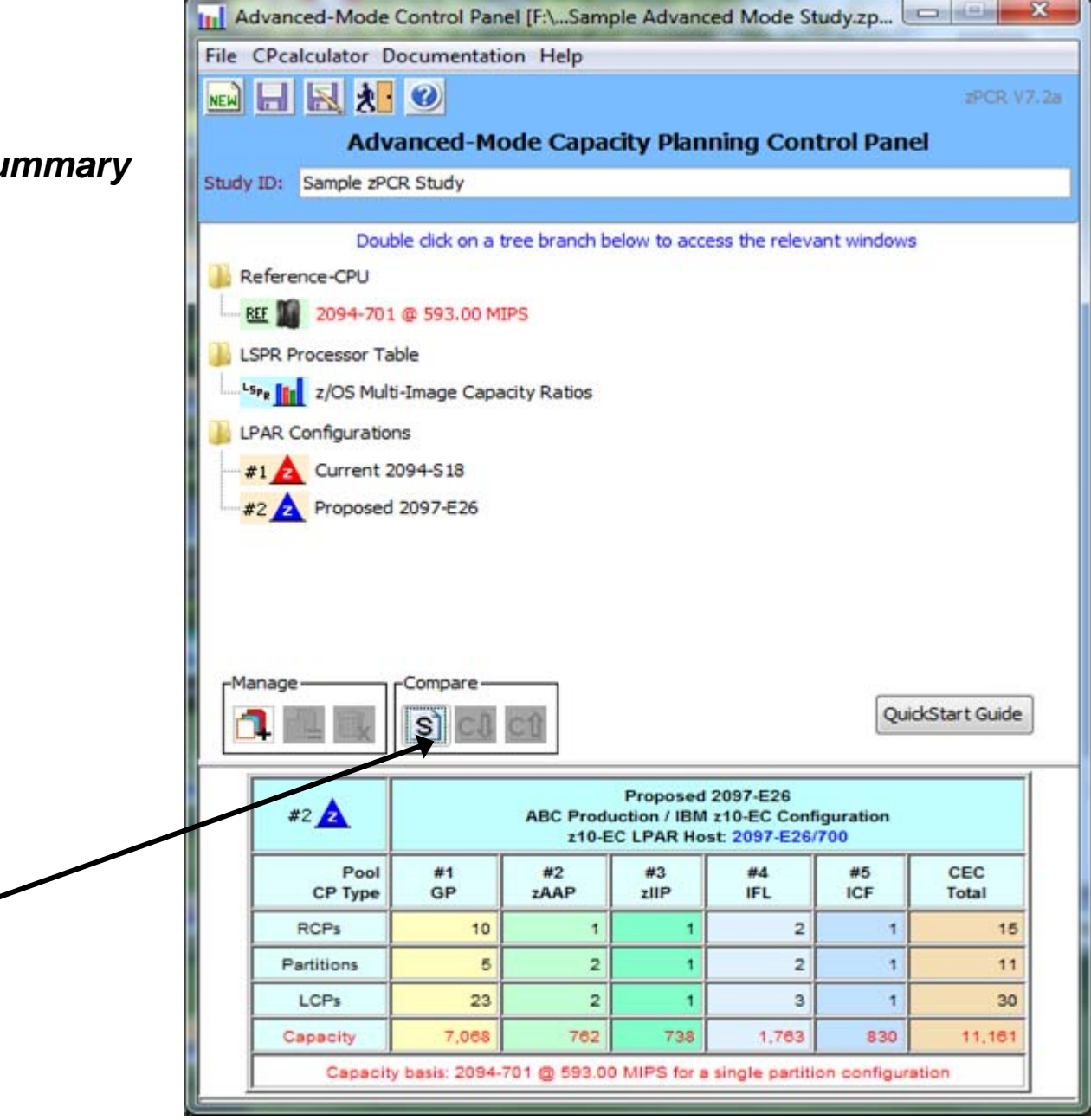

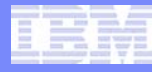

## **Host Capacity Summary**

- For each defined LPAR configuration, its icon and name are provided, along with the processor model information and number of real CPs configured to each pool.
- To display the description field of any LPAR configuration, place the mouse pointer anywhere on that row.
- Capacity projections may be cycled between **Full** capacity and **Single-CP** capacity using the radio buttons. This is useful for revealing relative engine speed when comparing LPAR configurations where the host family is changed.
- Click on the **Return** to take you back at the **Advanced-Mode Control Panel**.

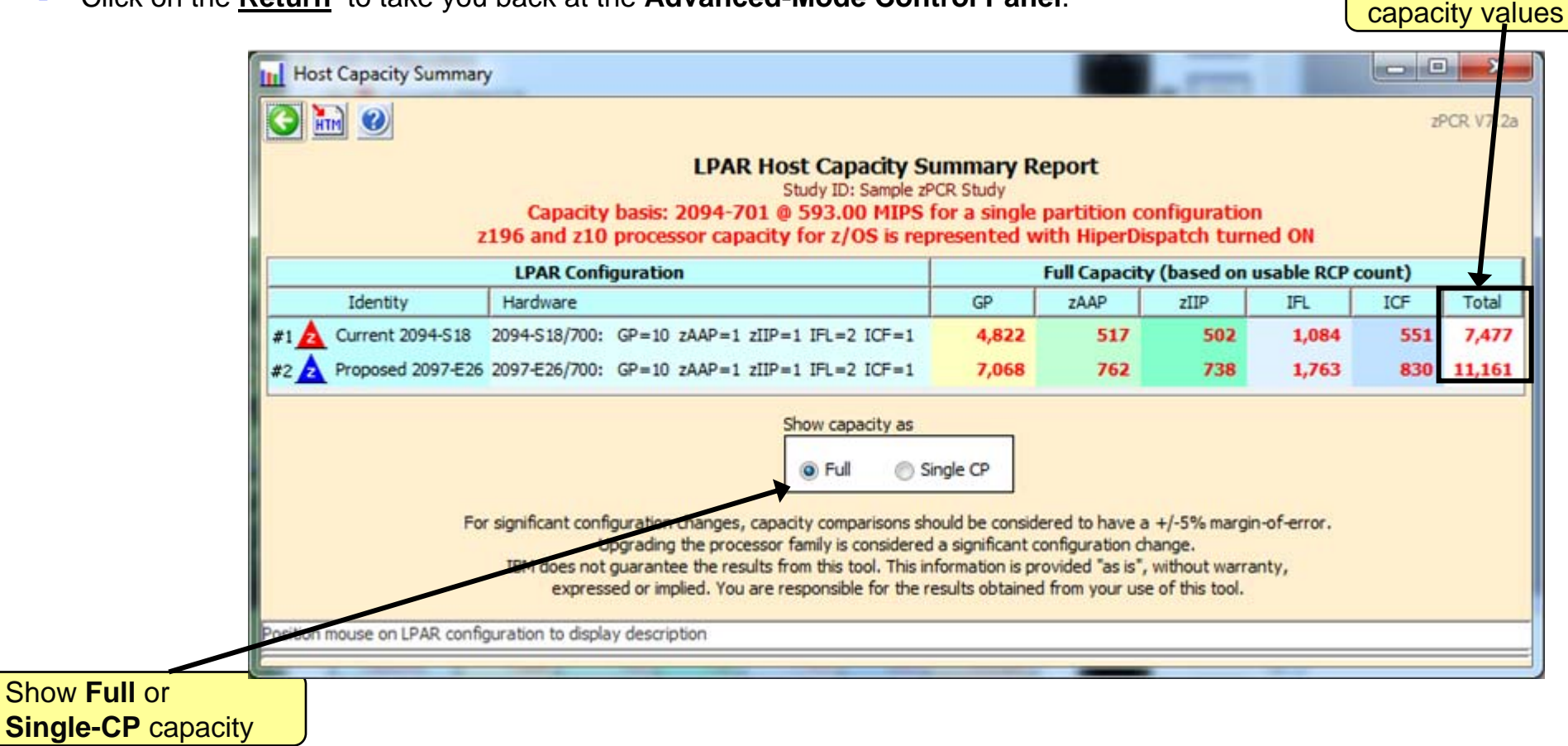

Sum of the

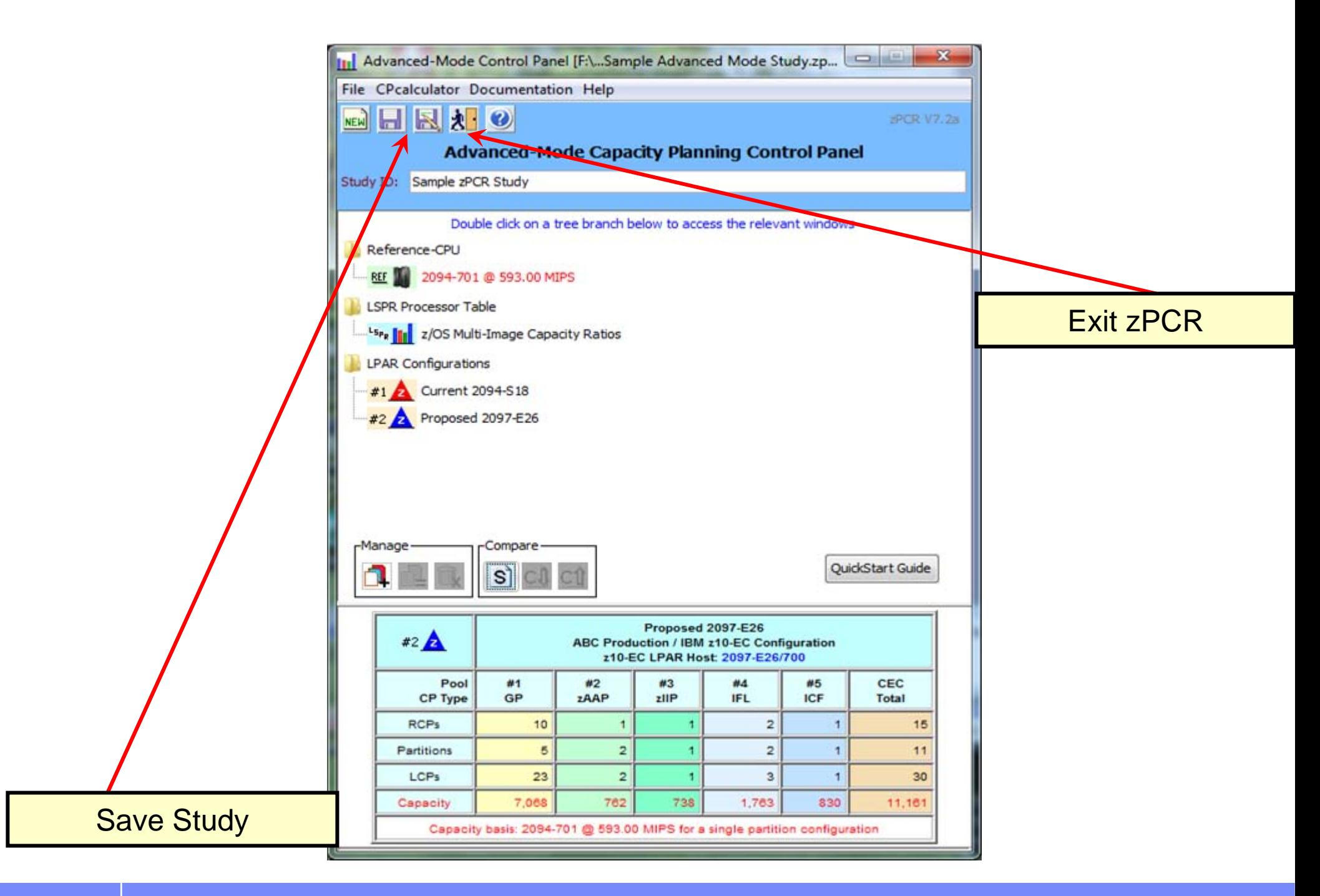

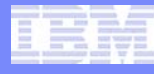

## Automated SCP/Workload conversion for previous zPCR study file…

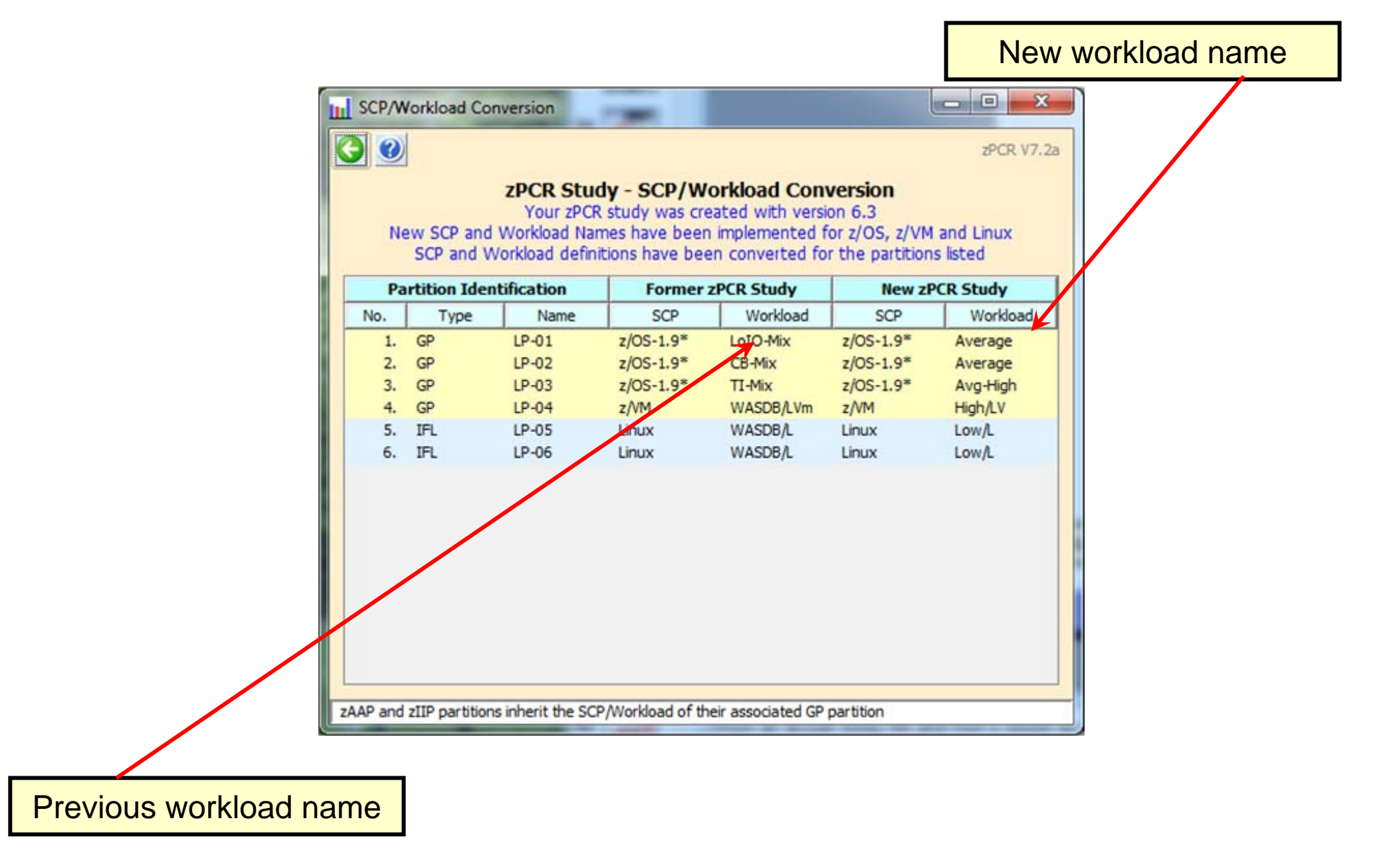

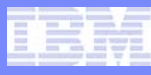

### **EDF Input for zPCR**

### z/OS on System z

Turn on CPU MF to start SMF 113 recording (primary partitions)

Post process SMF data with CP3KEXTR to produce EDF

Windows PC with zPCR installed

Download EDF (1 per partition) to PC

In zPCR, Get Host and Partitions from EDF

Load EDF(s)

Select a representative interval

Show LPAR Host and its partition configuration

Create LPAR Configuration

•Partition workloads assigned based on DASD I/O or default

•Partitions with SMF 113 data will show "113 Hint" workload

SMF datasets one per partition CP3KETR runs on z/OS Creates EDF dataset one per partition on the host Download the files to the PC

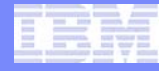

## Load the EDF files into zPCR

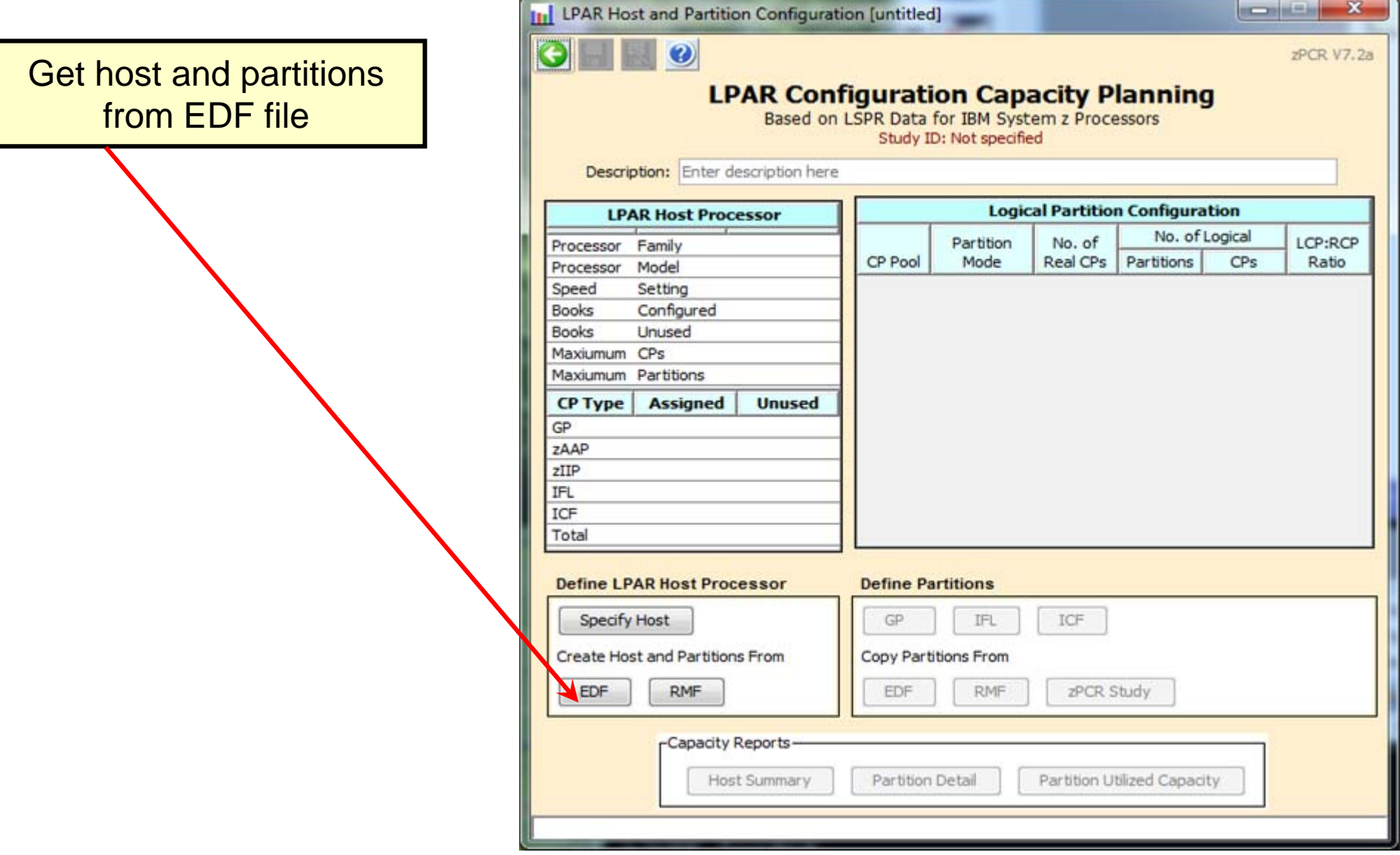

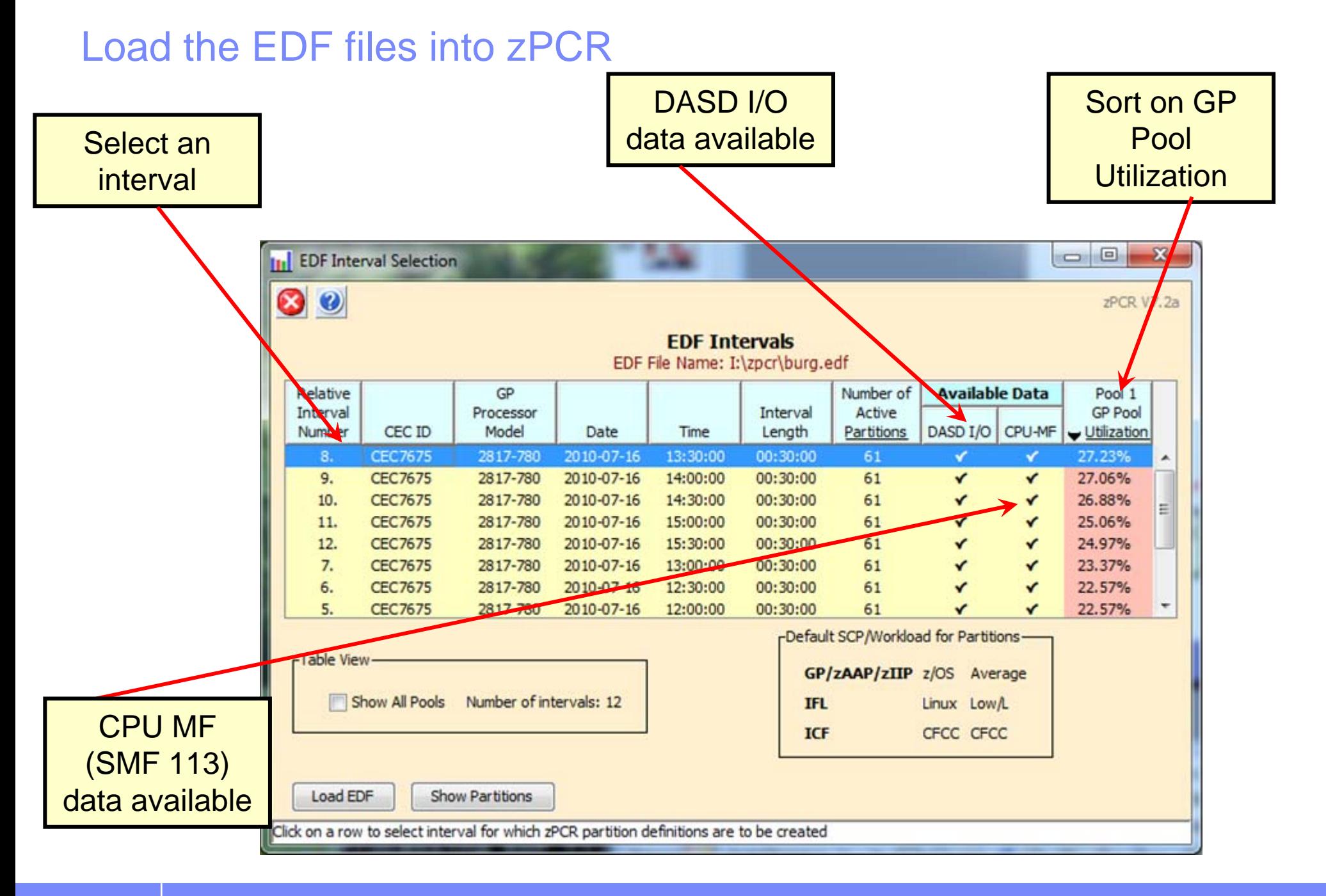

## Important Considerations when getting LPAR configuration metrics

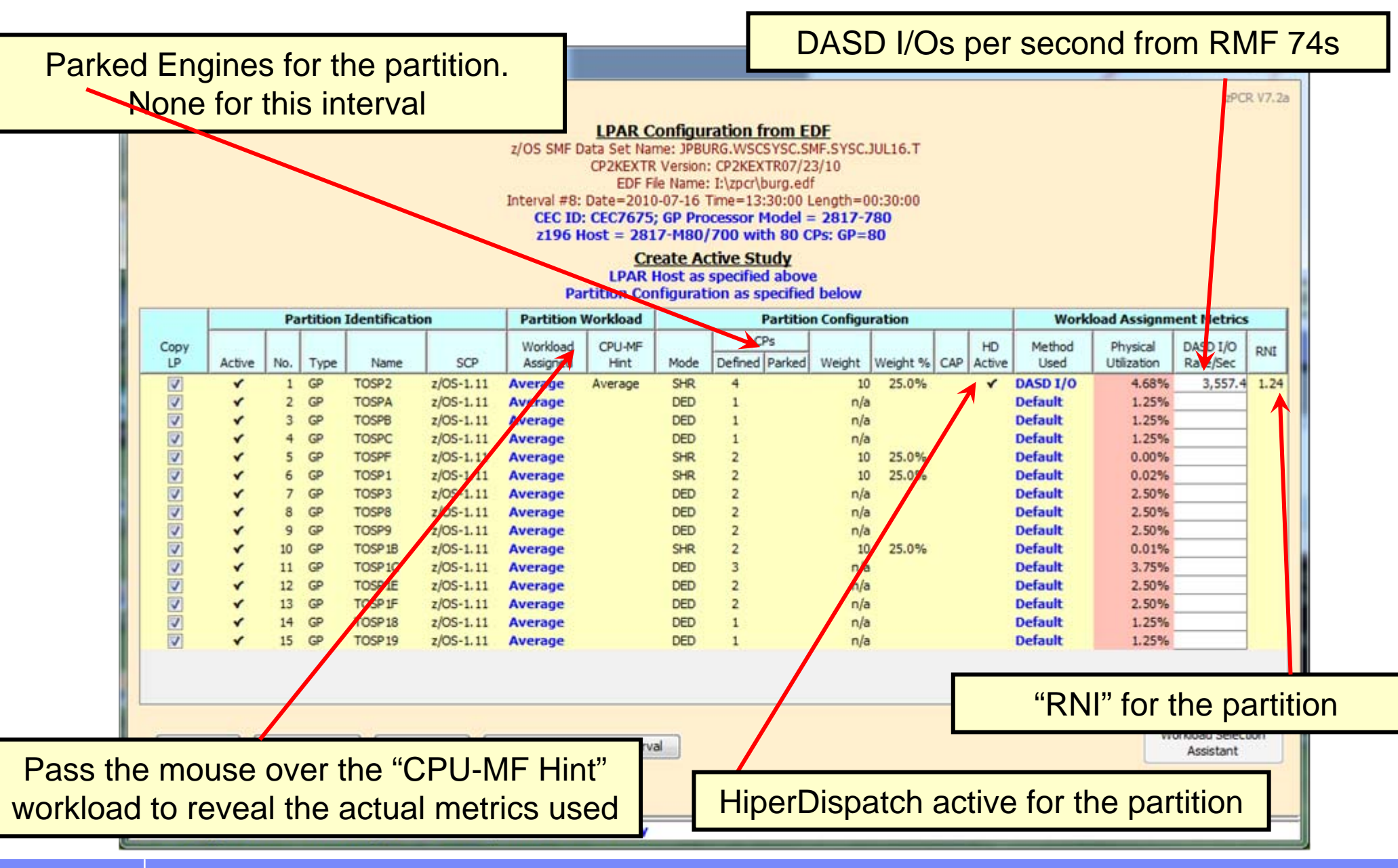

## **Single Spot on the Web to Get More Information**

- **EXACR Getting Started Page <http://www.ibm.com/support/techdocs/atsmastr.nsf/WebIndex/PRS1381>**
	- Contains:
		- Downloadable Code
		- zPCR Users Guide
		- External File Layout documentation
	- Technical Support Information
		- Training materials in .avi format (voice over foils)
		- Education Exercises
			- 1 new Advanced Mode Exercise for z10 to z196
		- Registration Information
		- Special Notices and FAQs

### **Q&A and defect support are available through email: [zpcr@us.ibm.com](mailto:zpcr@us.ibm.com)**

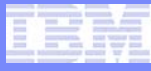

### **IBM System z Capacity Planning in a nutshell**

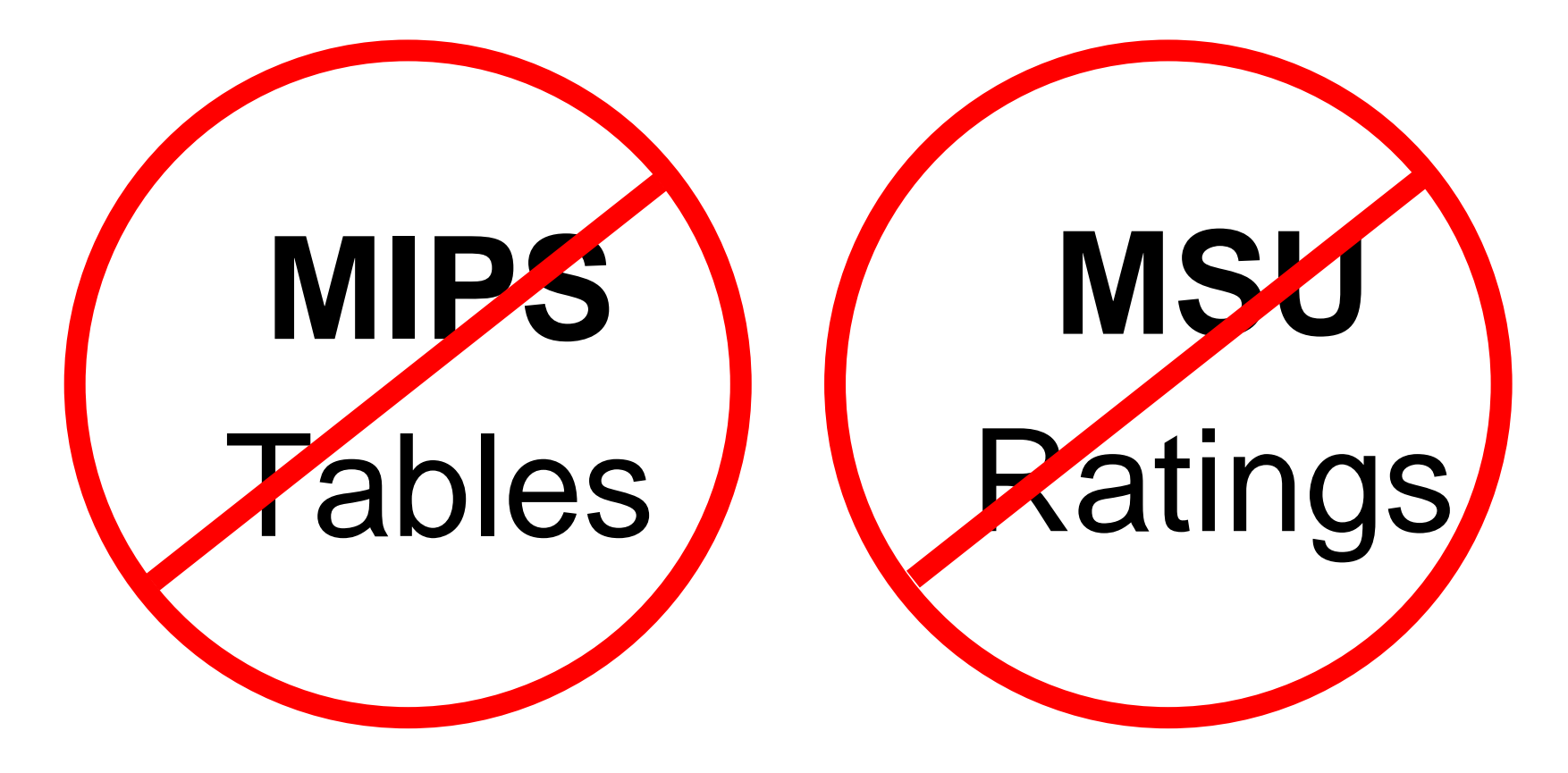

**Don't use "single-number tables" for capacity comparisons!**

**Use zPCR to model before and after configurations**

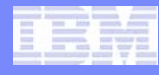

# **Summary**

# **zPCR models your unique Processor configuration**

- Based on LPARS, weights, # of logical processors, workload mix and Specialty Engines
- **Built upon LSPR benchmarks**
- **Using zPCR is Easy**
- **Use zPCR to correctly size your processor**

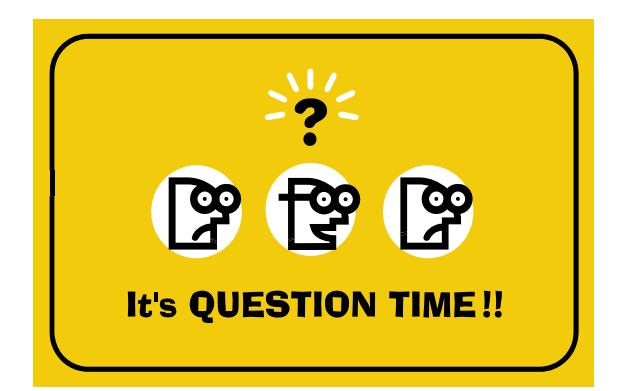

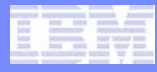

## Acknowledgements

### $\overline{\phantom{a}}$ **Many people contributed to this presentation including:**

John Fitch Gary King Jim ShawBrad Snyder Kathy Walsh

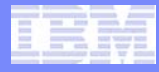

# Thank You for attending!

## **In Advanced-Mode, some zPCR functions are not available**

- **You cannot return to the Function Selection window**
- $\overline{\phantom{a}}$  **Basic-mode study files cannot be created**
	- Studies will be saved in Advanced-Mode format
- **The MI Reference-CPU cannot be set independently of the Reference-CPU**
	- While viewing the Multi-image table you may set a "temporary" Reference-CPU.

### $\mathcal{L}_{\mathcal{A}}$ **Older LSPR Processor Capacity Ratios tables cannot be viewed**,

- Including z/OS-1.8, z/OS-1.6, z/OS-1.4
- To access these tables, start a second zPCR invocation in "Basic Mode"
	- Be sure the Reference-CPU settings are as desired

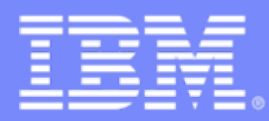

Advanced Technical Skills (ATS) North America

# zPCR Capacity Sizing Lab Part 2 Hands on Lab

## **SHARE - Session 9098**

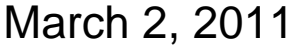

March 2, 2011 **John Burg Brad Snyder Bill Schray Advanced Technical Materials created by John Fitch and Jim Shaw** TECHNICAL SALES **IBM**NORTH AMERICA

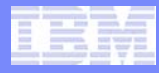

# Agenda

**- Lab Exercise Introduction** 

## **Lab Exercise**

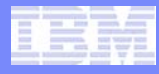

# Overview of Lab Exercise

# **XYZ Corporation Background**

- Currently has System z10 EC
	- 2097-707 (7 way GCPs)
	- Customer views it as having 5100 MIPS
	- Machine averages 92% busy during peak

## **Plan being developed to replace with z196**

- Must have at least 20%+ additional capacity
	- at least 6150 MIPS

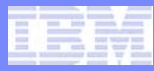

# Lab Exercise – Tasks to Complete

- $\mathbf{u}$ Task 1 - Create a model of the current LPAR Configuration
- $\mathcal{C}^{\mathcal{A}}$ Task 2 - Calibrate the model to XYZ Company's capacity designation
- $\mathcal{L}_{\mathcal{A}}$ Task 3 - Save the current study in Advanced-Mode
- $\mathcal{L}_{\mathcal{A}}$ Task 4 - Find an appropriate z196 replacement processor
- $\mathcal{L}_{\mathcal{A}}$ Task 5 - Model the intended LPAR host using Advanced Mode
- $\mathcal{L}_{\mathcal{A}}$ Task 6 - Review the Capacity results and save the Study
- × Additional
	- Model 1 IFL in the proposed configuration
	- Model 1 zAAP in the proposed configuration
- п Review Rename function